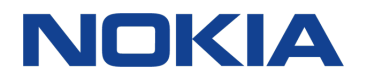

# Nokia 3.1 SS/DS TA-1057/TA-1063 Kullanıcı kılavuzu Cep Telefonu

Basım 2018-06-05 DRAFT tr-TR Bu cihaz Türkiye altyapısına uygundur

## Bu kullanıcı kılavuzu hakkında

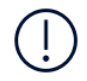

**Önemli:** Cihazınızın ve pilinizin güvenli kullanımı ile ilgili önemli bilgiler için, cihazınızı kullanmaya başlamadan önce, basılı kullanım kılavuzunda veya www.nokia.com/support adresinde yer alan "Güvenliğiniz için" ve "Ürün Güvenliği" bilgilerini okuyun. Yeni cihazınızı nasıl kullanmaya başlayacağınıza ilişkin bilgiler için basılı kullanıcı kılavuzunu okuyun.

# İçindekiler

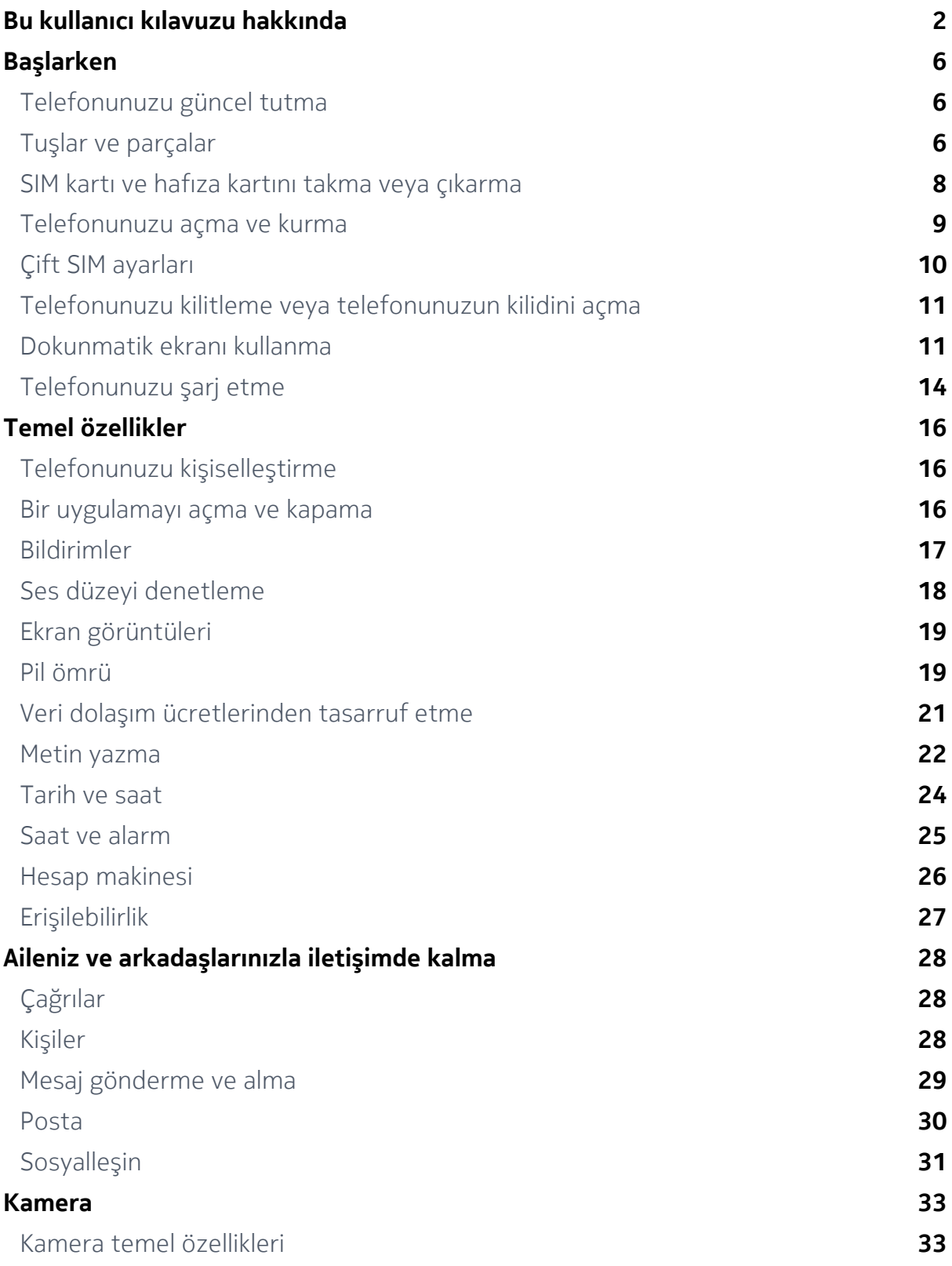

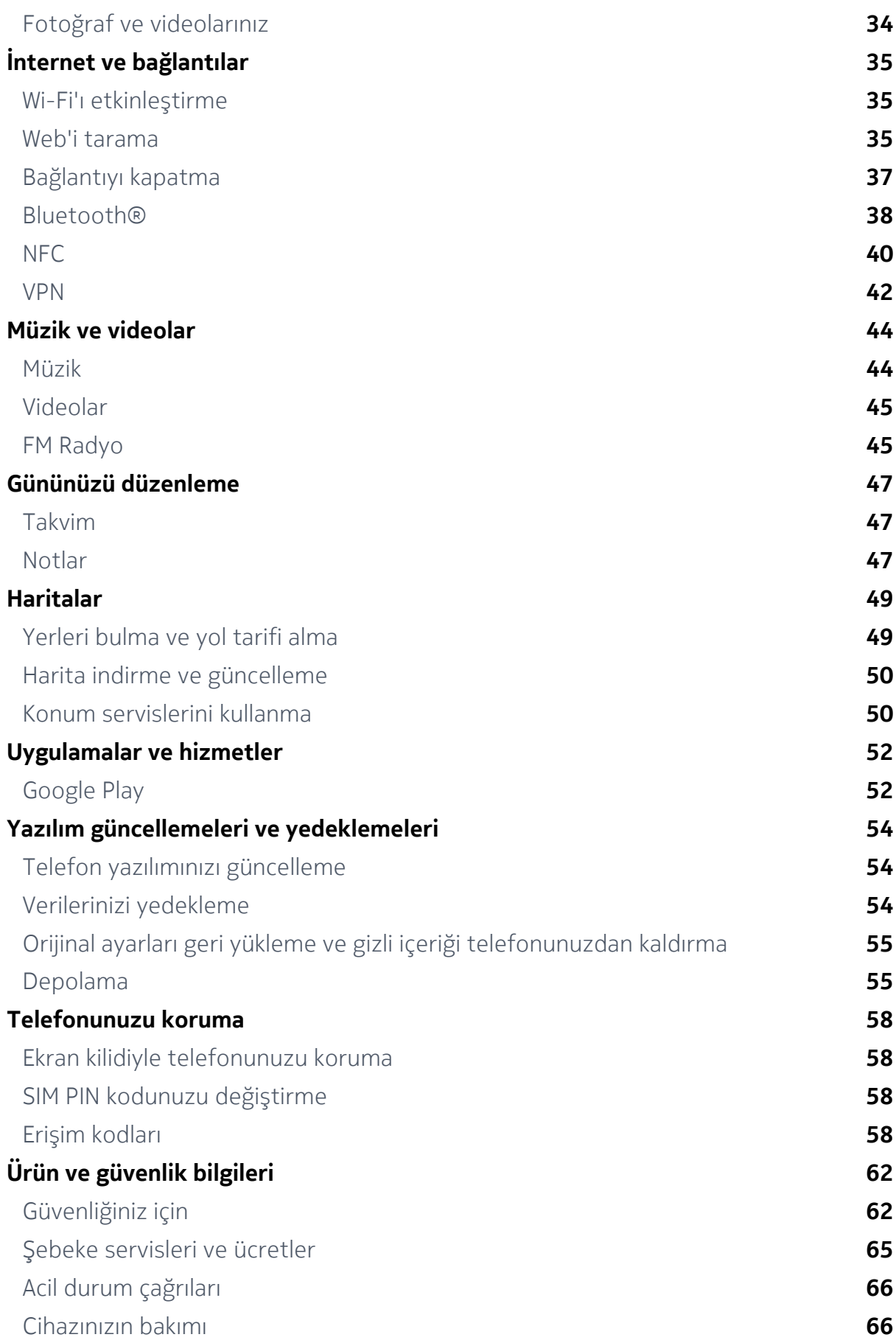

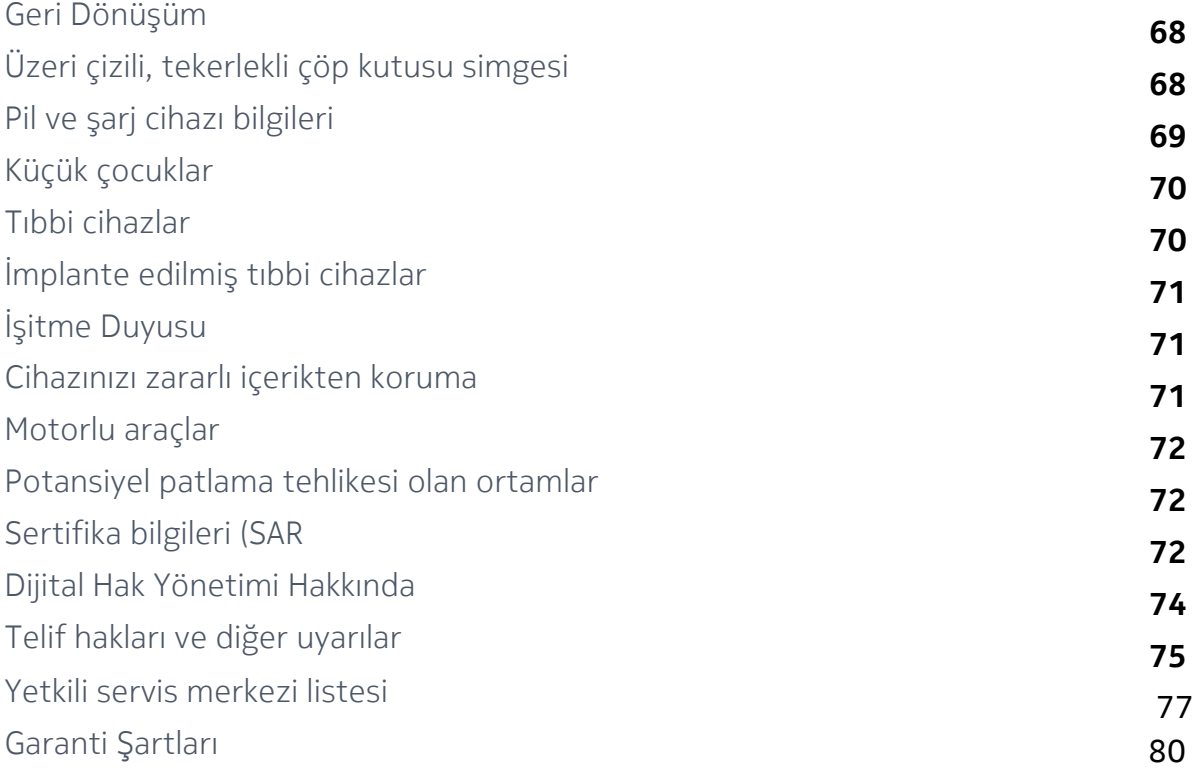

## Başlarken

## Telefonunuzu güncel tutma

#### **TELEFON YAZILIMINIZ**

Telefonunuza yönelik yeni ve geliştirilmiş özellikleri almak için telefonunuzu güncel tutun ve mevcut yazılım güncellemelerini kabul edin. Yazılımın güncellenmesi telefonunuzun performansını da artırabilir.

#### **TEKNIK ÖZELLIKLER**

Ekran: 5,2 inç HD+, anti-FP kaplamalı 2.5D Cam Kapak Pil: 2900 mA/sa , 5V/1A, çıkarılamaz Boyutlar: 146,25 mm x 68,85 mm x 8,7 mm Ağırlık: 138,3 g İşletim sistemi: Android 8.0 İşlemci: MT6750N Sekiz Çekirdekli 1,5 Ghz Kamera: Ana kamera: 13 Megapiksel AF F2,0. Ön: 8 Megapiksel FF. Flaş: Tek LED'li flaş Hafıza kartı: MicroSD, 128 GB'a kadar

## Tuşlar ve parçalar

Yeni telefonunuzu keşfedin.

#### **TELEFONUNUZ**

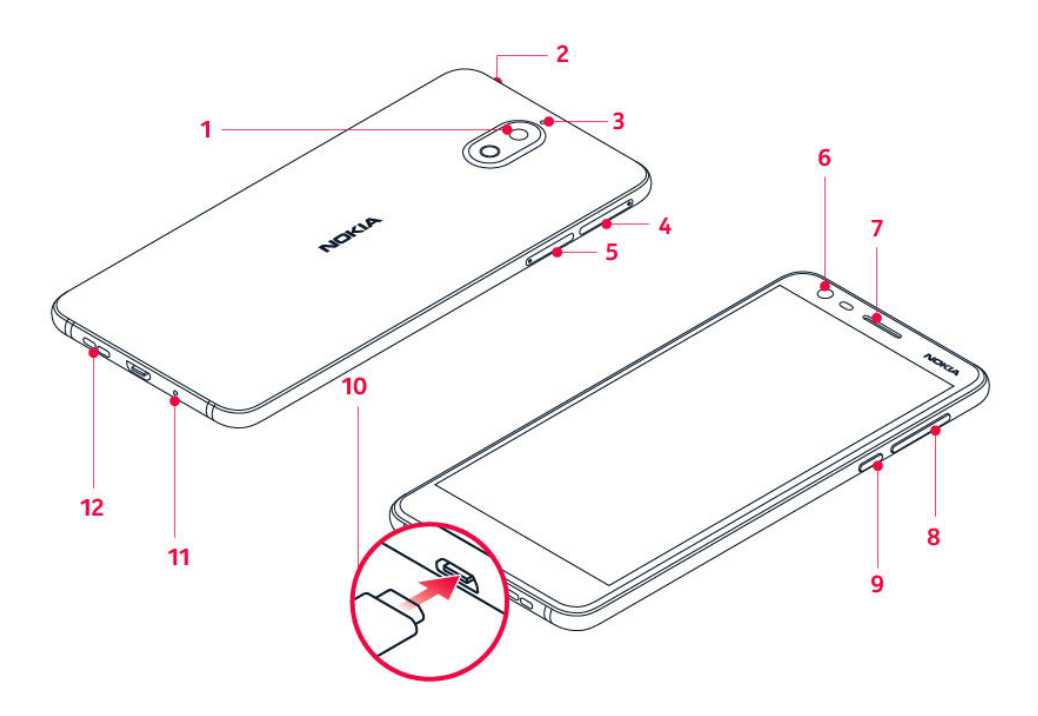

Bu kullanıcı kılavuzu, şu modeller için geçerlidir: TA-1049, TA-1057, TA-1063, TA-1070 ve TA-1074.

- 1. Ana kamera
- 2. Kulaklık konnektörü
- 3. Mikrofon
- 4. SIM kartlar
- 5. MicroSD kart
- 6. Ön kamera
- 7. Kulaklık
- 8. Ses düzeyi tuşları
- 9. Açma-Kapatma/Kilit tuşu
- 10. USB konnektörü
- 11. Mikrofon
- 12. Hoparlör

Bu kullanıcı kılavuzunda belirtilen şarj cihazı, kulaklık veya veri kablosu gibi aksesuarlardan bazıları ayrı olarak satılabilir.

#### **PARÇALA VE KONNEKTÖRLER, MANYETIK ÇEKIM**

Cihazınıza zarar verebileceğinden, çıkış sinyali üreten ürünleri cihazınıza bağlamayın. Ses konnektörüne herhangi bir gerilim kaynağı bağlamayın. Bu cihazla kullanım için onaylananların dışında herhangi bir harici cihaz veya mikrofonlu kulaklığı ses konnektörüne bağlarsanız, özellikle ses düzeylerine dikkat edin.

Cihazın parçaları manyetiktir. Cihaz, metal maddeleri çekebilir. Kartlar zarar görebileceğinden dolayı, kredi kartlarını veya başka manyetik şeritli kartları cihazın yanına uzun süreyle koymayın.

## SIM kartı ve hafıza kartını takma veya çıkarma

#### **SIM KART VE HAFIZA KARTI TAKMA**

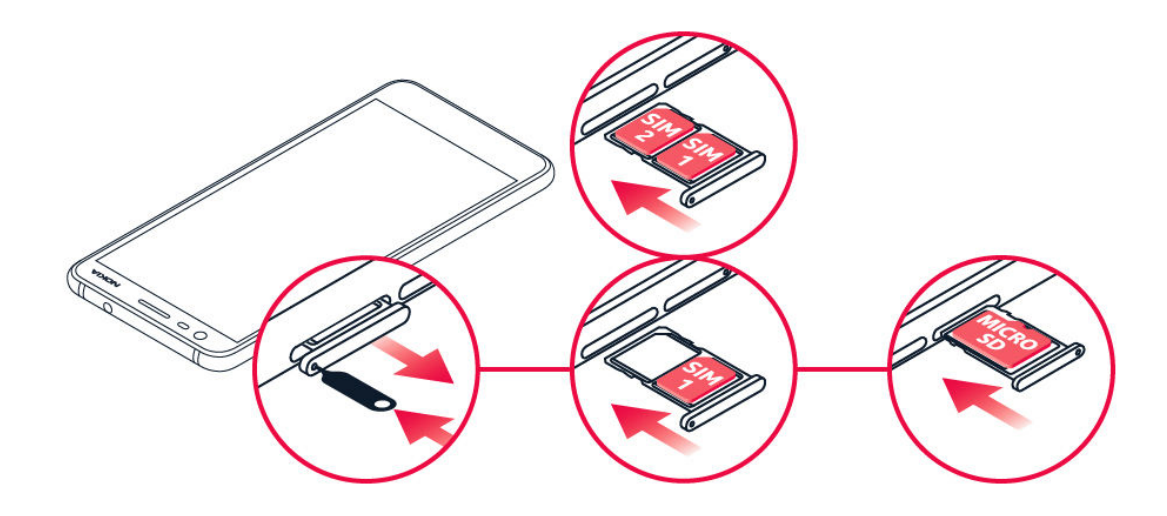

- 1. SIM kart tepsisini açın: Tepsi açıcı iğneyi tepsinin deliğine itin ve tepsiyi çekerek çıkarın.
- 2. Nano SIM'i temas yüzeyi aşağı bakacak şekilde tepsideki 1. yuvaya takın. İkinci bir SIM kartınız varsa bu kartı 2. yuvaya takın.<sup>1</sup>
- 3. Hafıza kartı tepsisini açın: Tepsi açıcı iğneyi tepsinin deliğine itin ve tepsiyi çekerek çıkarın.
- 4. Hafıza kartını, hafıza kartı yuvasına yerleştirin.
- 5. Tepsileri kaydırarak yuvalarına geri takın.

Yalnızca, bu cihazla birlikte kullanımı onaylanmış, uyumlu hafıza kartları kullanın. Uyumlu olmayan kartlar, kartın ve cihazın zarar görmesine ve kartta kayıtlı verilerin bozulmasına neden olabilir.

#### **SIM KART VE HAFIZA KARTINI ÇIKARMA**

- 1. SIM kart tepsisini açın: Tepsi açıcı iğneyi tepsinin deliğine itin ve tepsiyi çekerek çıkarın.
- 2. SIM kartı çıkarın.
- 3. Hafıza kartı tepsisini açın: Tepsi açıcı iğneyi tepsinin deliğine itin ve tepsiyi çekerek çıkarın.
- 4. SIM kartı ve hafıza kartını çıkarın.
- 5. Tepsileri kaydırarak yuvalarına geri takın.

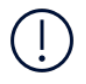

**Önemli**: Uygulama tarafından kullanıldığı sırada hafıza kartını çıkarmayın. Kartın çıkarılması, hafıza kartının ve cihazın zarar görmesine ve kartta depolanan verilerin bozulmasına neden olabilir.

¹ Yalnızca orijinal nano-SIM kartlar kullanın. Uyumsuz SIM kartların kullanılması, karta veya cihaza zarar verebilir ve kartta depolanan verileri bozabilir.

## Telefonunuzu açma ve kurma

Telefonunuzu ilk kez açtığınızda telefonunuz; ağ bağlantıları ve telefon ayarları kurulumu konularında size rehberlik eder.

#### **TELEFONUNUZU AÇMA**

- 1. Telefonunuzu açmak için, telefon titreyene kadar açma/kapatma düğmesine basılı tutun.
- 2. Telefonunuz açıldığında dilinizi ve bölgenizi seçin.
- 3. Telefonunuzda gösterilen yönergeleri izleyin.

#### **ÖNCEKI TELEFONUNUZDAN VERI AKTARMA**

Önceki telefonunuzdaki verileri Google hesabınızı kullanarak yeni telefonunuza aktarabilirsiniz.

Önceki telefonunuzdaki verileri Google hesabınıza yedeklemek için, önceki telefonunuzun kullanıcı kılavuzuna bakın.

1. Ayarlar > Kullanıcılar ve hesaplar > Hesap ekle > Google öğesine dokunun.

bağlandığında senkronizasyon otomatik olarak başlar.

#### **UYGULAMA AYARLARINI ÖNCEKI ANDROID TELEFONUNUZDAN GERI YÜKLEME**

Önceki telefonunuz bir Androidcihazıysa ve bu cihazda Google hesabına yedekleme etkinleştirilmişse, uygulama ayarlarınızı ve Wi-Fi parolalarınızı geri yükleyebilirsiniz.

1. Ayarlar > Sistem > Yedekleme öğesine dokunun.

2. Google Drive'a yedekle öğesini Açık olarak değiştirin.

## Çift SIM ayarları

Çift SIM'li varyanta sahipseniz telefonunuzda, örneğin biri iş ve diğeri kişisel kullanım amaçlı 2 adet SIM kullanabilirsiniz.

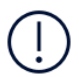

**Not**: Çift SIM özellikli cihazlarda hem SIM1 hem de SIM2 yuvaları 4G şebekeleri destekler. Bununla birlikte, SIM1 ve SIM2 yuvalarının ikisinde de LTE SIM kartlar kullanıyorsanız birincil SIM; 4G/3G/2G şebekeleri desteklerken ikinci SIM yalnızca 3G/2G destekleyebilir. SIM kartlarınızla ilgili daha fazla bilgi için, servis sağlayıcınıza danışın.

#### **HANGI SIM'I KULLANACAĞINIZI SEÇIN**

Örneğin çağrı yaparken numarayı çevirdikten sonra, SIM 1 veya SIM 2'nin düğmesine dokunarak hangi SIM'i kullanacağınızı seçebilirsiniz.

Her iki SIM'in şebeke durumu telefonunuzda ayrı olarak görüntülenir. Cihaz kullanımda değilken cihazda aynı anda her iki SIM kart da bulunuyorsa, çağrı yapma gibi işlemler için SIM kartlardan biri etkin olduğunda diğeri kullanılamayabilir.

#### **SIM'LERINIZI YÖNETME**

İşinizin serbest zamanınızı etkilemesini istemiyor musunuz? Veya diğer SIM'in veri bağlantısının fiyatı daha mı uygun? Hangi SIM'i kullanmak istediğinize karar verebilirsiniz.

Ayarlar > Ağ ve İnternet > SIM Kartlar öğesine dokunun.

#### **SIM KARTI YENIDEN ADLANDIRMA**

Yeniden adlandırmak istediğiniz SIM'e dokunun ve istediğiniz adı yazın.

#### **ÇAĞRILAR VEYA VERI BAĞLANTISI IÇIN KULLANACAĞINIZ SIM'I SEÇME**

 Şunun için tercih edilen SIM: menüsü altında, değiştirmek istediğiniz ayara dokunun ve SIM'i seçin.

## Telefonunuzu kilitleme veya telefonunuzun kilidini açma

#### **TELEFONUNUZU KILITLEME**

Telefonunuz cebinizde veya çantanızdayken yanlışlıkla bir çağrı yapmaktan kaçınmak istiyorsanız, telefonunuzun tuşlarını ve ekranını kilitleyebilirsiniz.

Telefonunuzun tuşlarını ve ekranını kilitlemek için açma/kapatma düğmesine basın.

#### **TUŞLARIN VE EKRANIN KILIDINI AÇMA**

Açma/kapama düğmesine basın ve ekranı yukarıya kaydırın. Sorulursa diğer kimlik bilgilerini girin.

## Dokunmatik ekranı kullanma

**Önemli**: Dokunmatik ekranı çizmekten kaçının. Dokunmatik ekranda asla gerçek tükenmez kalem, kurşun kalem veya başka sivri cisimler kullanmayın.

## **ÖĞEYI SÜRÜKLEMEK IÇIN DOKUNUP TUTMA**

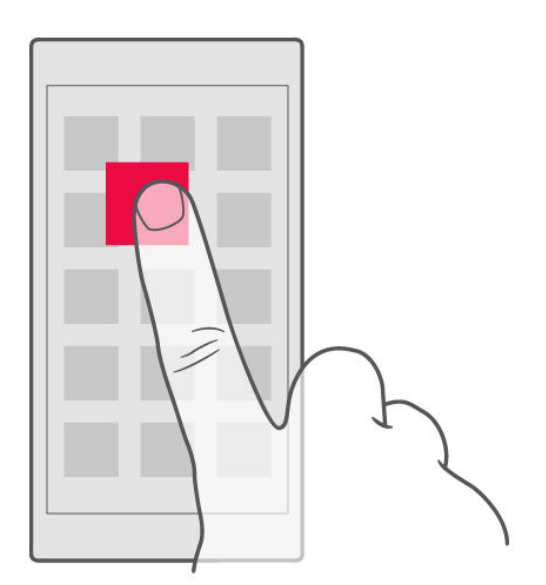

Parmağınızı birkaç saniye boyunca öğenin üstüne yerleştirin ve ekranda kaydırın.

#### **HIZLICA KAYDIRMA**

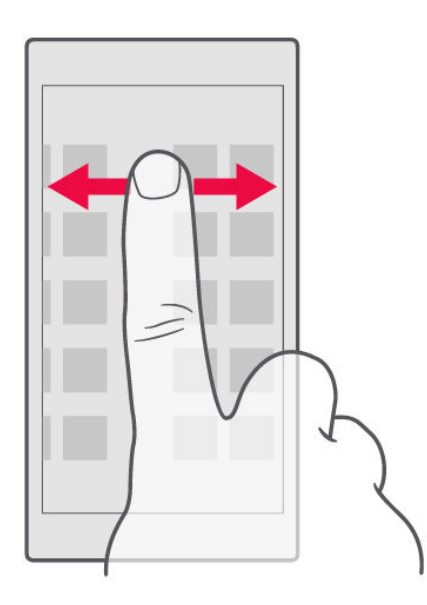

Parmağınızı ekrana yerleştirin ve istediğiniz yöne kaydırın.

#### **UZUN BIR LISTEDE VEYA MENÜDE ILERLEME**

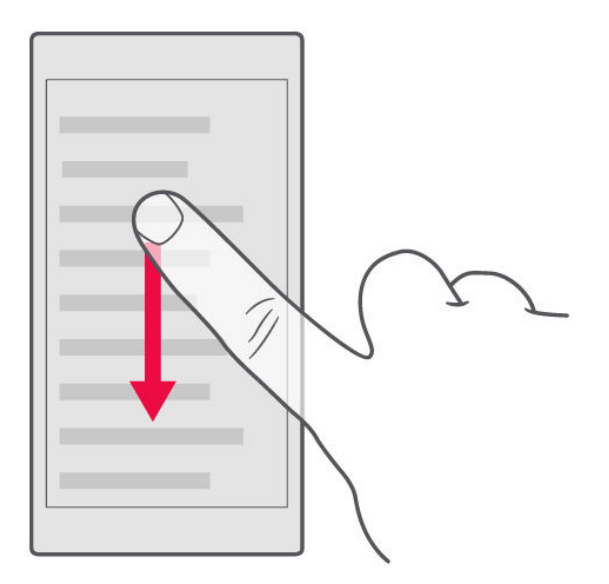

Hızlıca kaydırma hareketinde parmağınızı ekranda yukarıya veya aşağıya hızlıca kaydırın ve parmağınızı çekin. İlerlemeyi durdurmak için ekrana dokunun.

#### **YAKINLAŞTIRMA YA DA UZAKLAŞTIRMA**

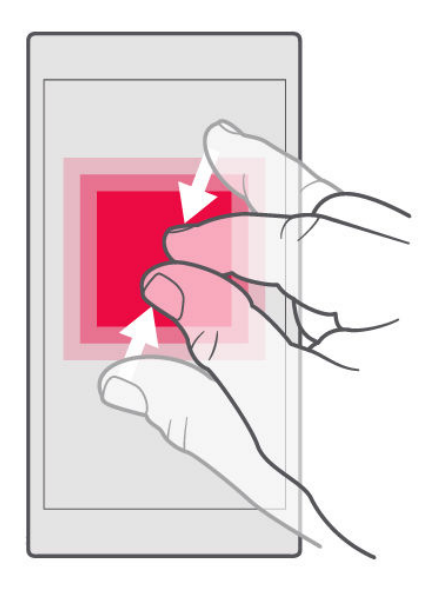

2 parmağınızı harita, fotoğraf veya web sayfası gibi bir öğe üzerine yerleştirin ve parmaklarınızı ayrı ayrı ya da birlikte kaydırın.

#### **EKRAN YÖNLENDIRMESINI KILITLEME**

Telefonu 90 derece çevirdiğinizde ekran da otomatik olarak döner.

Ekranı dikey modda kilitlemek için parmağınızı ekranın üst kısmından aşağıya çekip Otomatik döndür öğesine dokunarak ekran yönlendirmesini Portre olarak değiştirin.

#### **NAVIGASYON TUŞLARINI KULLANMA**

Açık uygulamalarınızı görüntülemek için, genel görünüm tuşuna dokunun  $\Box$ .

Başka bir uygulamaya geçmek için, istediğiniz uygulamaya dokunun. Bir uygulamayı kapatmak için, yanındaki  $\times$  simgesine dokunun.

Bir önceki ekrana geri dönmek için, geri tuşuna  $\triangleleft$  dokunun. Telefonunuz, ekranının son kilitlenmesinden itibaren ziyaret ettiğiniz tüm uygulamaları ve web sitelerini hatırlar.

Ana ekrana gitmek için, ana ekran tuşuna  $O$  dokunun. En son ziyaret ettiğiniz uygulama arka planda açık kalır.

#### **AYNI ANDA IKI UYGULAMA AÇMA**

Uygulamalar arasında daha kolay gezinmek amacıyla ekranı iki uygulama arasında bölmek için, genel görünüm  $\Box$  tuşunu basılı tutun. Normal görünüme geri dönmek için, genel görünüm  $\Box$  tuşunu tekrar basılı tutun.

## Telefonunuzu şarj etme

#### **PILI ŞARJ ETME**

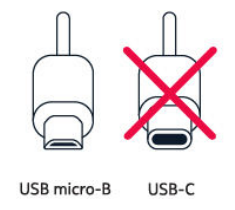

- 1. Uyumlu bir şarj cihazını duvar prizine takın.
- 2. Kabloyu telefonunuza bağlayın.

Telefonunuz, USB micro-B kablo destekler. Telefonunuzu USB kablosu ile bilgisayardan da şarj edebilirsiniz, ancak bu daha uzun sürebilir.

Pil tamamen boşalmışsa, şarj göstergesinin görüntülenmesi birkaç dakika sürebilir.

## Temel özellikler

## Telefonunuzu kişiselleştirme

Ana ekranı nasıl kişiselleştireceğinizi ve zil seslerini nasıl değiştireceğinizi öğrenin.

#### **DUVAR KAĞIDINIZI DEĞIŞTIRME**

Ayarlar > Ekran > Duvar Kağıdı öğesine dokunun.

#### **TELEFONUNUZUN ZIL SESINI DEĞIŞTIRME**

- 1. Ayarlar > Ses öğesine dokunun.
- 2. İlgili SIM'in zil sesini seçmek için, Telefon zil sesi (SIM1) veya Gelişmiş > Telefon zil sesi (SIM2) öğesine dokunun.

#### **MESAJLARINIZIN BILDIRIM ZIL SESINI DEĞIŞTIRME**

Ayarlar > Ses > Gelişmiş > Varsayılan bildirim sesi .

Bir uygulamayı açma ve kapama

#### **BIR UYGULAMAYI AÇMA**

Ana ekranda, açmak istediğiniz uygulamanın simgesine dokunun. Arka planda çalışan uygulamalardan birini açmak için,  $\Box$  öğesine dokunun ve uygulamayı seçin.

#### **BIR UYGULAMAYI KAPATMA**

 $\Box$  öğesine dokunun ve kapatmak istediğiniz uygulamanın üstündeki  $\times$  öğesine dokunun.

#### **UYGULAMALARINIZI BULMA**

Ana ekranda, tüm uygulamalarınızı görmek için en alttan yukarıya çekin.

## Bildirimler

Bildirimlerle telefonunuzda olup bitenden haberdar olun.

#### **BILDIRIM PANELINI KULLANMA**

Mesajlar veya cevapsız çağrılar gibi yeni bildirimler aldığınızda ekranın üst tarafındaki durum çubuğunda gösterge simgeleri görüntülenir. Bildirimler hakkında daha fazla bilgi görmek için, durum çubuğunu aşağıya sürükleyin. Görünümü kapatmak için, ekranda yukarıya çekin.

Bildirim panelini açmak için, durum çubuğunu aşağıya sürükleyin. Bildirim panelini kapatmak için, durum çubuğunu ekranda yukarıya sürükleyin.

Bir uygulamanın bildirim ayarlarını değiştirmek için, Ayarlar > Uygulamalar ve bildirimler > Bildirimler > Bildirimler öğesine dokunun ve uygulama ayarlarını açmak üzere uygulama adına dokunun. Her uygulamanın bildirimlerini ayrı olarak kapatabilir veya açabilirsiniz. Hangi uygulamaların bildirim göndermesine izin verilmediğini görmek için, Tüm Uygulamalar > Uygulamalar: Kapalı öğesine dokunun.

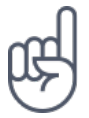

Bildirim noktalarını görmek için, Ayarlar > Uygulamalar ve bildirimler > Bildirimler öğesine dokunun ve Bildirim noktalarına izin ver seçeneğini açık olarak değiştirin. Bir bildirim almış ama bildirimi henüz kontrol etmemişseniz, uygulama simgesinin üstünde küçük bir nokta görünür. Kullanılabilir seçenekleri görmek için, simgeye dokunun ve basılı tutun. Açmak için bildirime dokunabilir veya kapatmak için bildirimi kaydırabilirsiniz.

#### **HIZLI AYAR SIMGELERINI KULLANMA**

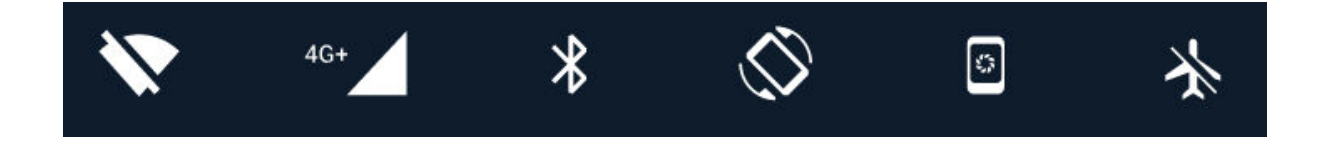

Özellikleri etkinleştirmek için, bildirim panelindeki hızlı ayarlar simgelerine dokunun. Daha fazla simge görmek için, menüyü aşağıya sürükleyin.

Simgeleri yeniden düzenlemek için  $\bullet$  öğesine dokunun, bir simgeyi basılı tutun ve ardından, başka bir yere sürükleyin.

## Ses düzeyi denetleme

#### **SES DÜZEYINI DEĞIŞTIRME**

Gürültülü ortamlarda telefonunuzun çaldığını duymakta sorun yaşıyorsanız ya da çağrıların sesi çok yüksekse, telefonunuzun yan tarafındaki ses düzeyi tuşlarını kullanarak ses düzeyini istediğiniz gibi değiştirebilirsiniz.

Cihazınıza zarar verebileceğinden, çıkış sinyali üreten ürünleri cihazınıza bağlamayın. Ses konnektörüne herhangi bir gerilim kaynağı bağlamayın. Bu cihazla kullanım için onaylananların dışında herhangi bir harici cihaz veya mikrofonlu kulaklığı ses konnektörüne bağlarsanız, özellikle ses düzeylerine dikkat edin.

#### **MEDYA VE UYGULAMALAR IÇIN SES DÜZEYINI DEĞIŞTIRME**

Telefonunuzun yan tarafındaki ses düzeyi tuşlarından birine basıp ses düzeyi durum çubuğunu görüntüleyin, k öğesine dokunun, medya ve uygulamalar için ses düzeyi çubuğundaki kaydırıcıyı sağa veya sola sürükleyin.

#### **TELEFONU SESSIZE ALMA**

Telefonu sessize almak için, ses düzeyi azaltma tuşunu basılı tutun ve ardından, tuşa tekrar basın. İlk basış, telefonu yalnızca titreşime alır, ikinci basış telefonu sessize alır.

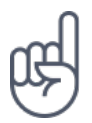

**İpucu:**Telefonunuzun sessiz modda kalmasını istemiyor, ancak aramaları da hemen cevaplayamıyor musunuz? Gelen çağrıyı susturmak için, ses düzeyi azaltma tuşuna basın. Telefonunuzu, alındığında sesi kapatacak şekilde ayarlayabilirsiniz: Ayarlar > Sistem > Diller ve Giriş > Gelişmiş > Hareketler > Alındığında ses kapalı öğesine dokunun ve açık olarak değiştirin.

Gelen çağrıyı telefonu ters çevirerek reddedebilmek isterseniz, Ayarlar > Sistem > Diller ve Giriş > Gelişmiş > Hareketler > Çağrıyı reddetmek için ters çevir öğesine dokunun ve açık olarak değiştirin.

## Ekran görüntüleri

#### **EKRAN GÖRÜNTÜSÜ ALMA**

Ekran görüntüsü almak için, bildirim panelini açın ve durum çubuğunu aşağıya sürükleyin. Ekran görüntüsü al öğesine dokunun. Çekilmiş resimleri Fotoğraflar menüsünde görüntüleyebilirsiniz.

Bazı uygulamaları ve özellikleri kullanırken ekran görüntüsü alınması mümkün değildir.

## Pil ömrü

Telefonunuzdan en iyi şekilde yararlanırken istediğiniz pil ömrünü elde edin. Birkaç adımı uygulayarak telefonunuzda güç tasarrufu sağlayabilirsiniz.

#### **PIL ÖMRÜNÜ UZATMA**

Güç tasarrufu için:

- 1. Pili her zaman tam olarak şarj edin.
- 2. Dokunma sesi gibi gereksiz sesleri kapatın. Ayarlar > Ses > Gelişmiş öğesine dokunun ve tutmak istediğiniz sesleri, Diğer sesler ve titreşimler menüsünde seçin.
- 3. Hoparlör yerine kablolu kulaklık kullanın.
- 4. Telefon ekranını kısa bir süre sonra kapanacak şekilde ayarlayın. Ayarlar > Ekran > Gelişmiş > Uyku öğesine dokunun ve süre seçin.
- 5. Ayarlar > Ekran > Parlaklık seviyesi öğesine dokunun. Parlaklık seviyesini ayarlamak için Parlaklık seviyesi kaydırıcısını sürükleyin. Uyarlanan parlaklık seçeneğinin devre dışı olmasına dikkat edin.
- 6. Arka planda çalışan uygulamaları durdurun:  $\Box$  öğesine dokunun ve ihtiyacınız olmayan uygulamaları kapatın.
- 7. Arka plan etkinlik yöneticisini etkinleştirin. Bazı uygulamaların veya e-postaların bildirimleri anında alınamayabilir. Uygulamaları beyaz listeye ekleyerek veya beyaz listeden kaldırarak pil ömrünü yönetebilirsiniz. Ayarlar > Pil > Arka plan etkinlik yöneticisi öğesine dokunun.
- 8. Güç tasarrufunu açın: Ayarlar > Pil > Pil tasarrufu öğesine dokunun ve Açık olarak değiştirin.
- 9. Seçime bağlı konum hizmetlerini kullanın: İhtiyacınız olmadığında konum hizmetlerini kapatın. Ayarlar > Güvenlik ve Konum > Konum öğesine dokunun ve Kapalı olarak değiştirin.
- 10. Ağ bağlantılarını seçmeli olarak kullanın:

Bluetooth'u yalnızca gerektiğinde açın.

İnternete bağlanmak için mobil veri bağlantısı yerine Wi-Fi bağlantısı kullanın.

Telefonunuzun kullanılabilir kablosuz ağları taramasını engelleyin. Ayarlar > Ağ ve İnternet > Wi-Fi öğesine dokunun ve Kapalı olarak değiştirin. Müzik dinlediğiniz veya telefonunuzu başka bir amaçla kullandığınız sırada çağrı yapmak veya çağrı almak istemiyorsanız, uçak moduna geçin. Ayarlar > Ağ ve İnternet > Uçak

modu öğesine dokunun.

Uçak modu, mobil ağ bağlantılarını ve cihazınızın kablosuz özelliklerini kapatır.

## Veri dolaşım ücretlerinden tasarruf etme

Mobil veri ayarlarını değiştirerek veri dolaşım ücretlerini azaltabilir ve telefon faturalarınızdan tasarruf edebilirsiniz. En uygun bağlantı yöntemini kullanmak için Wi-Fi ve mobil ağ ayarlarını değiştirin.

Veri dolaşımı, şebeke servis sağlayıcınızın sahibi olmadığı veya işletmediği ağlar üzerinden veri almak için telefonunuzun kullanılması anlamına gelir. Dolaşımdayken, özellikle de yurt dışında bulunduğunuz zamanlarda internete bağlanmak veri maliyetlerini önemli ölçüde artırabilir.

Wi-Fi bağlantısı kullanmak, genellikle mobil veri bağlantısı kullanmaktan daha hızlı ve daha ekonomiktir. Hem Wi-Fi hem de mobil veri bağlantısının mevcut olması durumunda, telefonunuz Wi-Fi bağlantısını kullanır.

#### **WI-FI AĞINA BAĞLANMA**

- 1. Ayarlar > Ağ ve İnternet > Wi-Fi öğesine dokunun.
- 2. Wi-Fi ağının Açık olduğundan emin olun.
- 3. Kullanmak istediğiniz bağlantıyı seçin.

#### **MOBIL VERI BAĞLANTISINI KAPATMA**

Ekranın üstünden aşağıya kaydırın, ▲ Mobil veri öğesine dokunun ve Mobil veri öğesini kapalı olarak değiştirin.

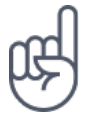

**İpucu:** Veri kullanımınızı takip etmek için Ayarlar > Ağ ve İnternet > Veri kullanımı öğesine dokunun.

#### **VERI DOLAŞIMINI DURDURMA**

 Ayarlar > Ağ ve İnternet > Mobil ağ öğesine dokunun ve Veri dolaşımı öğesini kapalı olarak değiştirin.

### Metin yazma

Telefonunuzun klavyesini kullanarak hızlı ve etkili bir şekilde nasıl metin yazacağınızı öğrenin.

#### **EKRAN KLAVYESINI KULLANMA**

Ekran klavyesini kullanarak yazmak oldukça kolaydır. Klavyeyi; telefonunuzu hem dikey hem de yatay tutarak kullanabilirsiniz. Klavye düzeni farklı uygulamalarda ve dillerde değişiklik gösterebilir.

Ekran klavyesini açmak için bir metin kutusuna dokunun.

## **BÜYÜK KÜÇÜK HARF ARASINDA GEÇIŞ YAPMA**

Üst karakter tuşuna dokunun. Büyük harf kilidi modunu açmak için tuşa iki kez dokunun. Normal moda geri dönmek için üst karakter tuşuna bir kez daha dokunun.

#### **NUMARA VEYA ÖZEL KARAKTER YAZMA**

Numaralar ve simgeler tuşuna dokunun. Bazı özel karakter tuşları daha fazla simge gösterir. Diğer simgeleri görmek için simge veya özel karakterlerden birine dokunup bekleyin.

#### **EMOJI'LER EKLEME**

Emoji tuşuna dokunun ve emoji'yi seçin.

#### **METIN KOPYALAMA VEYA YAPIŞTIRMA**

Bir sözcüğe basılı tutup, sözcüğün önünde ve arkasındaki işaretleri sürükleyerek kopyalamak istediğiniz bölümü vurgulayın ve KOPYALA öğesine dokunun. Metni yapıştırmak için metni yapıştırmak istediğiniz yere dokunun ve Yapıştır öğesini belirleyin.

#### **KARAKTERE AKSAN IŞARETI EKLEME**

Karaktere dokunun ve basılı tutun. Klavye tarafından destekliyorsa, aksana ya da aksanlı karaktere dokunun.

#### **BIR KARAKTERI SILME**

Geri al tuşuna dokunun.

#### **İMLECI HAREKET ETTIRME**

Yazdığınız bir kelimeyi düzenlemek için kelimeye dokunun ve imleci istediğiniz yere sürükleyin.

#### **KLAVYE SÖZCÜK ÖNERILERINI KULLANMA**

Hızlı ve daha doğru yazmanıza yardımcı olmak için siz yazdıkça telefonunuz sözcük önerilerinde bulunur. Sözcük önerileri tüm dillerde sunulmayabilir.

Bir sözcük yazmaya başladığınızda, telefonunuz olası sözcükleri önerir. İstediğiniz sözcük öneri çubuğunda görüntülendiğinde, sözcüğü seçin. Daha fazla öneri görüntülemek için öneriye dokunun ve basılı tutun.

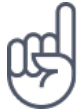

**İpucu:**Önerilen sözcük kalın olarak vurgulanmışsa telefonunuz, yazdığınız sözcük yerine otomatik olarak bu sözcüğü kullanır. Sözcük yanlışsa, sözcüğe dokunup basılı tutarak diğer birkaç öneriyi görebilirsiniz.

Klavyenin yazarken öneriler göstermesini istemiyorsanız, metin düzeltmeyi kapatın. Ayarlar > Sistem > Diller ve giriş > Sanal klavye öğesine dokunun. Normalde kullandığınız klavyeyi seçin. Metin düzeltme öğesine dokunun ve kullanmak istemediğiniz metin düzeltme yöntemlerini kapatın.

## **SÖZCÜĞÜ DÜZELTME**

Bir sözcüğü yanlış yazdığınızı fark ettiğinizde, sözcüğe dokunarak düzeltme önerilerini görüntüleyebilirsiniz.

#### **YAZIM DENETLEYICIYI KAPATMA**

 Ayarlar > Sistem > Diller ve giriş > Gelişmiş > Yazım denetleyici öğesine dokunun ve Yazım denetleyici öğesini Kapalı olarak değiştirin.

## Tarih ve saat

Zamanınızı iyi planlayın. Telefonunuzu bir saat ve bir alarm olarak nasıl kullanacağınızı ve randevularınızı, görevlerinizi, programlarınızı nasıl güncel tutacağınızı öğrenin.

#### **TARIH VE SAAT AYARLAMA**

Ayarlar > Sistem tarih ve saat öğesine dokunun.

#### **SAATI VE TARIHI OTOMATIK OLARAK GÜNCELLEME**

Telefonunuzu; saati, tarihi ve saat dilimini otomatik olarak güncelleyecek şekilde ayarlayabilirsiniz. Otomatik güncelleme bir şebeke servisidir ve bölgenize veya şebeke servis sağlayıcınıza bağlı olarak kullanılmıyor olabilir.

- 1. Ayarlar > Sistem > Tarih ve saat öğesine dokunun.
- 2. Otomatik tarih ve saat seçeneğini açık olarak değiştirin.
- 3. Otomatik saat dilimi seçeneğini açık olarak değiştirin.

#### **SAAT BIÇIMINI 24 OLARAK DEĞIŞTIRME**

 Ayarlar > Sistem > Tarih ve saat öğesine dokunun ve 24 saat biçimini kullan öğesini açık olarak değiştirin.

### Saat ve alarm

Saatiniz, yalnızca alarmlar için değildir. Saatinizle daha fazla neler yapabileceğinizi görün.

#### **GERI SAYIM SAYACINI KULLANMA**

Yemek yakmaya son. Pişirme sürelerinizi ölçmek için geri sayım sayacını kullanın.

- 1. Saat > ZAMANLAYICI öğesine dokunun.
- 2. Zamanlayıcının süresini ayarlayın.

#### **KRONOMETRE KULLANMA**

Koşu pistindeki gelişiminizi görmek için kronometreyi kullanın.

Saat >  $\Phi$  KRONOMETRE öğesine dokunun.

#### **ALARM AYARLAMA**

Telefonunuzu çalar saat olarak kullanabilirsiniz.

- 1. Saat  $>$   $\circ$  ALARM öğesine dokunun.
- 2. Alarm eklemek için  $\bullet$  öğesine dokunun.
- 3. Alarmı değiştirmek için alarma dokunun. Alarmı belirli tarihlerde tekrarlanmaya ayarlamak için, Tekrarla seçeneğini işaretleyin ve haftanın günlerini vurgulayın.

#### **ALARMI ERTELEME**

Henüz kalkmak istemiyorsanız, alarm çaldığında alarmı sola kaydırın. Erteleme süresini ayarlamak için, Saat >  $\frac{1}{2}$  > Ayarlar > Erteleme süresi öğesine dokunun ve süreyi istediğiniz gibi seçin.

#### **ALARMI KAPATMA**

Alarm çaldığında, alarmı sağa doğru kaydırın.

#### **ALARMI SILME**

Saat >  $\circ$  ALARM öğesine dokunun. Alarmı seçin ve  $\blacksquare$  Sil öğesine dokunun.

#### Hesap makinesi

Cep hesap makinenizi mi unuttunuz? Telefonunuzda bir hesap makinesi var.

#### **HESAP MAKINESINI KULLANMA**

Hesap makinesi öğesine dokunun.

Gelişmiş hesap makinesini kullanmak için, çubuğu ekranın sağ kenarından sola kaydırın.

## Erişilebilirlik

Telefonunuzu kullanmayı daha kolay hale getirmek için çeşitli ayarları değiştirebilirsiniz.

#### **YAZI TIPI BOYUTUNU ARTIRMA VEYA AZALTMA**

Telefonunuzda daha büyük yazı tipi boyutu ister misiniz?

- 1. Ayarlar > Erişilebilirlik öğesine dokunun.
- 2. Yazı tipi boyutu öğesine dokunun. Yazı tipi boyutunu artırmak ya da azaltmak için yazı tipi boyutu seviyesi kaydırıcısını sürükleyin.

#### **GÖRÜNTÜ BOYUTUNU ARTIRMA VEYA AZALTMA**

Ekranınızdaki öğeleri daha büyük veya daha küçük hale getirmek mi istiyorsunuz?

- 1. Ayarlar > Erişilebilirlik öğesine dokunun.
- 2. Görüntü boyutu öğesine dokunun ve görüntü boyutunu ayarlamak için, görüntü boyutu seviyesi kaydırıcısını sürükleyin.

## Aileniz ve arkadaşlarınızla iletişimde kalma

## Çağrılar

### **ÇAĞRI YAPMA**

- 1. Göğesine dokunun.
- 2. Numarayı girin veya \* öğesine dokunun ve çağrı yapmak istediğiniz kişiyi seçin.
- 3. G öğesine dokunun. Takılı ikinci bir SIM'iniz varsa, bu SIM'den çağrı yapmak için ilgili simgeye dokunun.

## **ÇAĞRI CEVAPLAMA**

Telefon çaldığında cevaplamak için yukarı kaydırın.

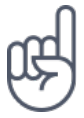

**İpucu:**Telefonunuzun sessiz modda kalmasını istemiyor, ancak aramaları da hemen cevaplayamıyor musunuz? Gelen çağrıyı susturmak için, ses düzeyi azaltma tuşuna basın. Telefonunuzu, alındığında sesi kapatacak şekilde ayarlayabilirsiniz: Ayarlar > Sistem > Diller ve Giriş > Gelişmiş > Hareketler > Alındığında ses kapalı öğesine dokunun ve açık olarak değiştirin.

Gelen çağrıyı telefonu ters çevirerek reddedebilmek isterseniz, Ayarlar > Sistem > Diller ve Giriş > Gelişmiş > Hareketler > Çağrıyı reddetmek için ters çevir öğesine dokunun ve açık olarak değiştirin.

#### **BIR ÇAĞRIYI REDDETME**

Çağrıyı reddetmek için ekranı aşağı kaydırın.

## Kişiler

Arkadaşlarınızın ve ailenizin telefon numaralarını kaydedip düzenleyin.

#### **ÇAĞRI GEÇMIŞINDEN BIR KIŞI KAYDETME**

- 1. Çağrı geçmişini görmek için, Telefon adımında  $\Theta$  öğesine dokunun.
- 2. Kaydetmek istediğiniz numaraya dokunun.
- 3. Yeni kişi oluştur veya Bir kişiye ekle arasından seçim yapın.
- 4. Kartvizit bilgilerini girin ve Kaydet öğesine dokunun.

#### **KIŞI EKLEME**

- 1. Kişiler  $>$   $\bullet$  öğesine dokunun.
- 2. Bilgileri girin.
- 3. Kaydet öğesine dokunun.

#### **KIŞI DÜZENLEME**

- 1. Kişiler öğesine dokunun ve düzenlemek istediğiniz kişiye dokunun.
- 2.  $\rightarrow$  öğesine dokunun.
- 3. Bilgileri düzenleyin.
- 4. Kaydet öğesine dokunun.

#### **KIŞI ARAMA**

- 1. Kişiler öğesine dokunun.
- 2. Q öğesine dokunun.

#### **KIŞILERI IÇE VEYA DIŞA AKTARMA**

Kişiler  $\geq$   $\equiv$   $>$   $\clubsuit$  Ayarlar  $>$  İçe Aktar veya Dışa Aktar öğesine dokunun.

## Mesaj gönderme ve alma

Kısa mesajlar ile arkadaşlarınız ve ailenizle bağlantı halinde olun.

#### **MESAJ GÖNDERME**

- 1. Mesajlar öğesine dokunun.
- 2. <sup>o</sup> öğesine dokunun.
- 3. Alıcı eklemek için, alıcılar kutusuna numara girin. Kişi eklemek için kişinin adını yazmaya başlayın ve kişiye dokunun.
- 4. Tüm alıcıları seçtikten sonra,  $\checkmark$  öğesine dokunun.
- 5. Metin kutusuna mesajınızı yazın.
- $6.$   $\triangleright$  öğesine dokunun.

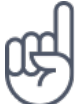

**İpucu:**Bir mesajda fotoğraf göndermek istediğinizde, Fotoğraflar öğesine dokunun, paylaşmak istediğiniz fotoğrafa dokunun ve < öğesine dokunun. Mesajlar öğesini belirtin.

#### **MESAJ OKUMA**

- 1. Mesajlar öğesine dokunun.
- 2. Okumak istediğiniz iletiye dokunun. Mesajları bildirim panelinden de okuyabilirsiniz. Ekranın üst kısmından aşağıya kaydırın ve mesaja dokunun.

#### **MESAJ CEVAPLAMA**

- 1. Mesajlar öğesine dokunun.
- 2. Cevaplamak istediğiniz mesaja dokunun.
- 3. Mesajın altındaki metin kutusuna cevabınızı yazın ve $\triangleright$  öğesine dokunun.

#### Posta

Hareket halindeyken telefonunuzu kullanarak e-postalarınızı okuyabilir ve yanıtlayabilirsiniz.

#### **E-POSTA HESABI EKLEME**

Gmail uygulamasını ilk defa kullandığınızda e-posta hesabınızı kurmanız istenir.

- 1. Gmail öğesine dokunun.
- 2. Google hesabınızla bağlantılı adresi seçebilir veya E-posta adresi ekle öğesine dokunabilirsiniz.
- 3. Tüm hesapları ekledikten sonra, BENİ GMAIL'E GÖTÜR öğesine dokunun.

#### **E-POSTA HESABINI SILME**

- 1. Ayarlar > Kullanıcılar ve hesaplar öğesine dokunun.
- 2. Silmek istediğiniz hesaba dokunun ve HESABI KALDIR öğesine dokunun.

#### **E-POSTA GÖNDERME**

- 1. Gmail öğesine dokunun.
- 2. öğesine dokunun.
- 3. Alıcı kutusuna adres girin veya  $\colon$  > Kişilerden ekle öğesine dokunun.
- 4. İleti konusunu ve e-postayı yazın.
- 5. > öğesine dokunun.

#### **E-POSTA OKUMA VE YANITLAMA**

- 1. Gmail öğesine dokunun.
- 2. Okumak istediğiniz iletiye dokunun.
- 3. İletiyi yanıtlamak için  $\leftrightarrow$  öğesine veya  $\colon$  > Tümünü yanıtla öğesine dokunun.

#### **E-POSTAYI SILME**

- 1. Gmail öğesine dokunun.
- 2. Silmek istediğiniz iletiye ve  $\blacksquare$  öğesine dokunun.
- 3. Birden çok iletiyi silmek için, iletilerini silmek istediğiniz alıcının baş harflerini içeren daireye ve ardından,  $\blacksquare$  öğesine dokunun.

## Sosyalleşin

Hayatınızdaki kişilerle bağlantı kurup bir şeyler mi paylaşmak istiyorsunuz? Sosyal uygulamalarla arkadaşlarınızın hayatında olup bitenlerden haberdar olabilirsiniz.

#### **SOSYAL UYGULAMALAR**

Aileniz ve arkadaşlarınızla iletişimde kalmak için anında mesajlaşma, paylaşım ve sosyal ağ hizmetlerinizde oturum açın. Ana ekran ekranınızdan kullanmak istediğiniz hizmeti seçin. Sosyal medya uygulamaları, Google Play Store aracılığıyla kullanıma sunulur. Kullanılabilir hizmetler değişiklik gösterebilir.

## Kamera

## Kamera temel özellikleri

Güzel anları yakalamak için gereken her şey telefonunuzda varken ayrı bir kamerayı neden yanınızda taşıyasınız? Telefonunuzun kamerasıyla kolayca fotoğraf çekebilir veya video kaydedebilirsiniz.

#### **FOTOĞRAF ÇEKME**

Net ve canlı fotoğraflar çekerek fotoğraf albümünüzdeki en iyi pozları yakalayın.

- 1. Kamera öğesine dokunun.
- 2. Objektifi, çekeceğiniz nesneye doğrultun ve odaklayın.
- 3. O öğesine dokunun.

#### **VIDEO KAYDETME**

Video kaydı moduna geçmek için sola çekin.

#### **SELFIE ÇEKME**

Mükemmel selfie'ye mi ihtiyacınız var? Çekmek için telefonunuzun ön kamerasını kullanın.

- 1. Ön kameraya geçmek için, Kamera >  $\odot$  öğesine dokunun.
- 2. O öğesine dokunun.

#### **PANORAMA FOTOĞRAFLAR ÇEKME**

- 1. Kamera  $> \equiv$  > Panorama öğesine dokunun.
- 2. O öğesine dokunun ve telefonunuzdaki yönergeleri izleyin.

#### **ZAMANLAYICI ILE FOTOĞRAF ÇEKME**

Çekime katılmak için zamana mı ihtiyacınız var? Zamanlayıcıyı deneyin.

- 1. Kamera  $>$   $\otimes$  öğesine dokunun.
- 2. Süreyi seçin ve  $\overline{O}$  öğesine dokunun.

## Fotoğraf ve videolarınız

#### **FOTOĞRAF VE VIDEOLARINIZI TELEFONUNUZDA GÖRÜNTÜLEME**

O önemli anları yeniden yaşamak mı istiyorsunuz? Fotoğraf ve videolarınızı telefonunuzda görüntüleyin.

Fotoğraflar öğesine dokunun.

#### **FOTOĞRAF VE VIDEOLARINIZI BILGISAYARINIZA KOPYALAMA**

Fotoğraf ve videolarınızı daha büyük ekranda mı görüntülemek istiyorsunuz? Onları bilgisayarınıza taşıyın.

Fotoğraf ve videolarınızı bilgisayara kopyalamak veya taşımak için bilgisayarınızın dosya yöneticisini kullanabilirsiniz.

Uyumlu bir USB kablosu kullanarak telefonunuzu bilgisayara bağlayın. USB bağlantı türünü ayarlamak için bildirim panelini açın ve USB bildirimine dokunun.

#### **FOTOĞRAF VE VIDEOLARINIZI PAYLAŞMA**

Fotoğraf ve videolarınızı arkadaşlarınız ve aileniz ile hızlı ve kolay bir şekilde paylaşabilirsiniz.

- 1. Fotoğraflar menüsünde paylaşmak istediğiniz fotoğrafa dokunun ve  $\leq$  öğesine dokunun.
- 2. Fotoğraf veya videoyu paylaşma yönteminizi seçin.

## İnternet ve bağlantılar

## Wi-Fi'ı etkinleştirme

Wi-Fi bağlantısı kullanmak, genellikle mobil veri bağlantısı kullanmaktan daha hızlı ve daha ekonomiktir. Hem Wi-Fi hem de mobil veri bağlantısının mevcut olması durumunda, telefonunuz Wi-Fi bağlantısını kullanır.

#### **WI-FI'I AÇMA**

- 1. Ayarlar > Ağ ve İnternet > Wi-Fi öğesine dokunun.
- 2. Wi-Fi öğesini Açık olarak değiştirin.
- 3. Kullanmak istediğiniz bağlantıyı seçin.

Ekranın en üstündeki durum çubuğunda ♥ görüntülendiğinde Wi-Fi bağlantınız etkindir.

**Önemli**: Wi-Fi bağlantınızın güvenliğini artırmak için şifreleme kullanın. Şifreleme kullanmak, başkalarının size ait verilere erişmesi riskini azaltır.

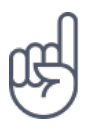

¹

**İpucu:** Örneğin iç mekanlarda veya yüksek binaların arasında olduğunuzda ve uydu sinyallerini alamadığınızda konumları izlemek istiyorsanız, konumlama doğruluğunu artırmak için Wi-Fi'ı açın.

Not: Wi-Fi kullanımı bazı ülkelerde kısıtlanmış olabilir. Örneğin, AB'de 5150 - 5350 MHz Wi-Fi ve ABD ile Kanada'da 5,15 - 5,25 GHz Wi-Fi, yalnızca iç mekanlarda kullanılabilir. Daha fazla bilgi için yerel yetkililere danışın.Önemli: Wi-Fi bağlantınızın güvenliğini artırmak için şifreleme kullanın. Şifreleme kullanmak, başkalarının size ait verilere erişmesi riskini azaltır.

## Web'i tarama

#### **BILGISAYARINIZI WEB'E BAĞLAMAK IÇIN TELEFONUNUZU KULLANMA**

Hareket halindeyken dizüstü bilgisayarınızda interneti kullanmak çok kolay. Telefonunuzu bir Wi-Fi bağlantı noktasına dönüştürün ve dizüstü bilgisayarınız veya diğer cihazlarınızla internete erişmek için mobil veri bağlantınızı kullanın.

- 1. Ayarlar > Ağ ve İnternet > Etkin nokta ve bağlantı paylaşımı öğesine dokunun.
- 2. Mobil veri bağlantınızı Wi-Fi üzerinden paylaşmak için, Wi-Fi etkin nokta bağlantısını; USB bağlantısı kullanmak için, USB bağlantı paylaşımı öğesini veya Bluetooth kullanmak için, Bluetooth bağlantı paylaşımı öğesini açık olarak değiştirin.

Diğer cihaz, veri planınızı kullandığı için veri trafiği ücretleri uygulanabilir. Uygunluk ve ücretler ile ilgili bilgi almak için, şebeke servis sağlayıcınıza danışın.

#### **GEZINMEYE BAŞLAMA**

Bilgisayara ihtiyacınız yok. Telefonunuzu kullanarak internette kolayca gezebilirsiniz. Haberleri takip edin ve favori web sitelerinizi ziyaret edin. İnternette web sayfalarını görüntülemek için telefonunuzdaki tarayıcıyı kullanabilirsiniz.

- 1. Chrome öğesine dokunun.
- 2. Web adresini yazın ve  $\rightarrow$  öğesine dokunun.

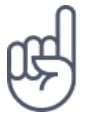

**İpucu:** Şebeke servis sağlayıcınız veri aktarımı için sabit bir ücret uygulamıyorsa, veri maliyetlerinden tasarruf etmek için internete Wi-Fi ağını kullanarak bağlanın.

#### **YENI SEKME AÇMA**

Birkaç web sitesini aynı anda ziyaret etmek istediğinizde, yeni tarayıcı sekmeleri açabilir ve bunlar arasında geçiş yapabilirsiniz.

Chrome uygulamasında,

1. Adres çubuğunun yanındaki kutuya dokunun.
2. **a** öğesine dokunun.

#### **SEKMELER ARASINDA GEÇIŞ YAPMA**

Chrome uygulamasında,

- 1. Adres çubuğunun yanındaki kutuya dokunun.
- 2. İstediğiniz sekmeye dokunun.

#### **SEKMEYI KAPATMA**

Chrome uygulamasında,

- 1. Adres çubuğunun yanındaki kutuya dokunun.
- 2. Kapatmak istediğiniz sekmenin üzerindeki X öğesine dokunun.

#### **WEB'DE ARAMA YAPMA**

Google aramasıyla interneti ve dış dünyayı keşfedin. Arama sözcüklerinizi yazmak için klavyeyi kullanabilirsiniz.

Chrome uygulamasında,

- 1. Arama çubuğuna dokunun.
- 2. Arama sözcüğünüzü arama kutusuna yazın.
- $3. \rightarrow$  öğesine dokunun.

Arama sözcüğünü önerilen eşleşmeler arasından da seçebilirsiniz.

#### **VERI PLANINIZI VERIMLI BIR ŞEKILDE KULLANMA**

Veri kullanım ücretleriniz hakkında endişeleniyorsanız, telefonunuz bazı uygulamaların arka planda çalışırken veri göndermesini veya almasını engellemenize yardımcı olur.

1. Ayarlar > Ağ ve İnternet >  $\bullet$  Veri kullanımı > Veri tasarrufu öğesine dokunun. 2. Veri tasarrufu öğesini Açık olarak değiştirin.

# Bağlantıyı kapatma

### **İNTERNET BAĞLANTILARINI KAPATMA**

Arka planda açık olan internet bağlantısını kapatarak pil gücünden tasarruf edebilirsiniz. Bunun için hiçbir uygulamayı kapatmanız gerekmez.

1. Ayarlar > Ağ ve İnternet > Wi-Fi öğesine dokunun.

2. Wi-Fi seçeneğini Kapalı olarak değiştirin.

### **MOBIL VERI BAĞLANTISINI KAPATMA**

Ekranın üstünden aşağıya kaydırın, ▲ Mobil veri öğesine dokunun ve Mobil veri öğesini kapalı olarak değiştirin.

#### **UÇAK MODUNU AÇMA**

1. Ayarlar > Ağ ve İnternet öğesine dokunun.

2. Uçak modu seçeneğini açık olarak değiştirin.

Uçak modu, mobil ağ bağlantılarını ve cihazınızın kablosuz özelliklerini kapatır. Bir havayolu kuruluşu vb. tarafından bildirilen yönergeler ile güvenlik gerekliliklerine ve ilgili tüm yasa ve yönetmeliklere uyun. İzin verildiğinde, internete göz atmak vb. için uçak modunda bir Wi-Fi ağına bağlanabilir ya da Bluetooth paylaşımını açabilirsiniz.

# Bluetooth®

Telefon, bilgisayar, kulaklık seti ve araç kiti gibi diğer uyumlu cihazlara kablosuz olarak bağlanabilirsiniz. Ayrıca, fotoğraflarınızı uyumlu telefonlara veya bilgisayarınıza da gönderebilirsiniz.

# **BLUETOOTH AKSESUARINA BAĞLANMA**

Telefonunuzu kullanışlı birçok Bluetooth cihazına bağlayabilirsiniz. Örneğin, kablosuz mikrofonlu kulaklık (ayrı olarak sağlanır) sayesinde elleriniz serbestken telefonla konuşabilir ve çağrı sırasında bilgisayarınızda çalışmak gibi işlerinizi yapmaya devam edebilirsiniz. Telefonunuzu bir Bluetooth cihazına bağlama işlemi, eşleştirme olarak adlandırılır.

- 1. Ayarlar > Bağlı cihazlar > Bluetooth öğesine dokunun.
- 2. Bluetooth öğesini Açık olarak değiştirin.
- 3. Diğer cihazın açık olduğundan emin olun. Eşleme işlemini diğer cihazdan başlatmanız gerekebilir. Ayrıntılar için, diğer cihazın kullanıcı kılavuzuna bakın.
- 4. Telefonunuzu ve cihazı eşleştirmek için, bulunan Bluetooth cihazları listesindeki cihaza dokunun.
- 5. Parola yazmanız gerekebilir. Ayrıntılar için, diğer cihazın kullanıcı kılavuzuna bakın.

Bluetooth kablosuz iletişim teknolojisini kullanan cihazlar radyo dalgalarını kullanarak iletişim kurduklarından, bu cihazların birbirlerini doğrudan görmesi gerekmez. Bağlantının duvar gibi engeller veya diğer elektronik cihazlardan kaynaklanan parazitlenmeye maruz kalma olasılığı bulunmakla birlikte, Bluetooth cihazları arasındaki mesafe en fazla 10 metre (33 ft.) olmalıdır.

Eşleştirilmiş cihazlar Bluetooth açık olduğunda telefonunuza bağlanabilir. Diğer cihazlar ancak Bluetooth ayarları görünümü açıksa telefonunuzu algılayabilir.

Bilinmeyen bir cihazla eşleştirme yapmayın ve bu tür bir cihazdan gelen bağlantı isteklerini kabul etmeyin. Bu, telefonunuzun zararlı içeriklerden korunmasına yardımcı olur.

### **EŞLEMEYI KALDIRMA**

Telefonunuzla eşleştirdiğiniz cihaza artık sahip değilseniz eşleştirmeyi kaldırabilirsiniz.

- 1. Ayarlar > Bağlı cihazlar > Bluetooth öğesine dokunun.
- 2. Cihazın adının yanındaki $\clubsuit$  öğesine dokunun.
- 3. UNUT öğesine dokunun.

### **BLUETOOTH ILE ARKADAŞINIZIN TELEFONUNA BAĞLANMA**

Arkadaşınızın telefonuna kablosuz bağlanmak, fotoğraf ve daha fazlasını paylaşmak için Bluetooth kullanabilirsiniz.

- 1. Ayarlar > Bağlı cihazlar > Bluetooth öğesine dokunun.
- 2. Her iki telefonda da Bluetooth'un açık olduğundan emin olun.
- 3. Telefonların birbirine görünür olduğundan emin olun. Telefonunuzun diğer telefonlara görünür olması için Bluetooth ayarları görünümünde olmalısınız.
- 4. Menzil içindeki Bluetooth telefonları görebilirsiniz. Bağlanmak istediğiniz telefona dokunun.
- 5. Diğer telefon için parola gerekiyorsa, parolayı yazın veya kabul edin ve Eşleştir öğesine dokunun.

Parola yalnızca yeni bir cihaza ilk kez bağlanırken kullanılır.

# **İÇERIĞINIZI BLUETOOTH KULLANARAK GÖNDERME**

İçeriğinizi paylaşmak ya da çektiğiniz fotoğrafları bir arkadaşınıza göndermek istediğinizde, bunları uyumlu cihazlara göndermek için Bluetooth kullanın.

Aynı anda birden fazla Bluetooth bağlantısı kullanabilirsiniz. Örneğin, Bluetooth kulaklık kullanırken, başka bir cihaza bir şeyler göndermeye devam edebilirsiniz.

- 1. Ayarlar > Bağlı cihazlar > Bluetooth öğesine dokunun.
- 2. Bluetooth öğesini Açık olarak değiştirin.
- 3. Göndermek istediğiniz içeriğe gidip  $\leq$  > Bluetooth öğesine dokunun.
- 4. Bağlanılacak cihaza dokunun. Menzil içindeki Bluetooth cihazları görebilirsiniz.
- 5. Diğer cihaz için parola gerekiyorsa, parolayı yazın. Oluşturabileceğiniz parola her iki cihaza da yazılmalıdır. Bazı cihazların parolaları sabittir. Detaylar için, diğer cihazın kullanıcı kılavuzuna bakın.

Alınan dosyaların konumu, diğer cihaza bağlıdır. Ayrıntılar için, diğer cihazın kullanıcı kılavuzuna bakın.

# NFC

Etrafınızdaki dünyayı keşfedin. Bağlanmak için aksesuarlara dokunun, birine çağrı yapmak için etiketlere dokunun veya bir web sitesi açın. Yakın Alan İletişimi (NFC), bağlantı kurmayı kolay ve eğlenceli hale getirir.

# **NFC ÖZELLIĞINI KULLANMAYA BAŞLAMA**

Telefonunuzdaki NFC özelliklerini açın ve öğeleri paylaşmak ya da cihazlara bağlanmak için dokunmaya başlayın.

NFC ile şunları yapabilirsiniz:

- Kulaklık seti veya kablosuz hoparlör gibi, NFC destekleyen uyumlu Bluetooth aksesuarlarına bağlanma

- Telefonunuzla ilgili daha fazla içerik edinmek veya çevrimiçi servislere erişmek için etiketlere dokunma

- Şebeke servis sağlayıcınız tarafından destekleniyorsa, telefonunuzla ödeme yapma

NFC alanı telefonunuzun arkasındadır. NFC alanı olan diğer telefonlara, aksesuarlara, etiketlere veya okuyuculara dokunun.

- 1. Ayarlar > Bağlı cihazlar > NFC öğesine dokunun.
- 2. NFC seçeneğini Açık olarak değiştirin.

NFC kullanmadan önce, ekran ve tuşların kilitli olduğundan emin olun.

### **NFC ETIKETLERINI OKUTMA**

NFC etiketleri; web adresi, telefon numarası veya kartvizit gibi bilgiler içerebilir. İstediğiniz bilgiler, bir dokunuş kadar yakındır.

Bir etiketi okutmak için telefonunuzun NFC alanını etikete dokundurun.

**Not**: Ödeme ve biletleme uygulamaları ile hizmetleri, üçüncü taraflarca sağlanır. HMD Global, cihazınızla birlikte gelen; destek, işlevsellik, işlemler veya herhangi bir maddi kayıp dahil olmak üzere, üçüncü taraf uygulamalar ya da hizmetler ile ilgili hiçbir garanti vermemekte veya sorumluluk kabul etmemektedir. Cihazınızın onarılmasından sonra, ödeme veya biletleme uygulamasını yeniden yüklemeniz ve önceden eklemiş olduğunuz

kartları etkinleştirmeniz gerekebilir.

### **NFC ILE BIR BLUETOOTH AKSESUARINA BAĞLANMA**

Elleriniz mi dolu? Kulaklık kullanın. Veya neden kablosuz hoparlörlerle müzik dinlemiyorsunuz? Telefonunuzu uyumlu aksesuara dokundurmanız yeterlidir.

- 1. Telefonunuzun NFC alanını aksesuarın NFC alanına dokundurun.<sup>1</sup>
- 2. Ekrandaki talimatları izleyin.

## **BAĞLI AKSESUARIN BAĞLANTISINI KESME**

Telefonunuzun aksesuara bağlı olması gerekmiyorsa, aksesuarın bağlantısını kesebilirsiniz.

Telefonunuzu aksesuarın NFC alanına tekrar dokundurun.

Daha fazla bilgi için, aksesuarın kullanıcı kılavuzuna bakın.

<sup>1</sup> Aksesuarlar ayrı olarak satılır. Aksesuarların kullanılabilirliği bölgeye göre değişiklik gösterir.

# VPN

Şirket kaynaklarınıza erişebilmek için intranet veya şirket e-posta adresi gibi bir sanal özel ağa (VPN) ihtiyaç duyuyor ya da VPN hizmetini kişisel amaçlarla kullanıyor olabilirsiniz.

VPN yapılandırmanızla ilgili ayrıntılar için, şirketinizin BT yöneticisine danışın ya da ek bilgi için, VPN servisinizin web sitesini ziyaret edin.

## **GÜVENLI VPN BAĞLANTISI KULLANMA**

- 1. Ayarlar > Ağ ve İnternet > VPN öğesine dokunun.
- 2. VPN profili eklemek için  $+$  öğesine dokunun.
- 3. Profil bilgilerinizi şirketinizin BT yöneticisi veya VPN servis sağlayıcı tarafından belirtilen şekilde yazın.

# **VPN PROFILINI DÜZENLEME**

- 1. Profil adının yanındaki \* öğesine dokunun.
- 2. Bilgileri gerektiği gibi değiştirin.

#### **VPN PROFILINI SILME**

- 1. Profil adının yanındaki \* öğesine dokunun.
- 2. VPN'İ UNUT öğesine dokunun.

# Müzik ve videolar

# Müzik

Favori müziğinizi dilediğiniz her yerde dinleyin.

# **MÜZIK ÇALMA**

- 1. Müzik Çalma  $> \equiv$  > Müzik kitaplığı öğesine dokunun.
- 2. Çalmak istediğiniz sanatçı, şarkı, tür veya çalma listesine dokunun.

# **KAYITTAN YÜRÜTMEYI DURAKLATMA VEYA DEVAM ETTIRME**

Kayıttan oynatmayı duraklatmak için **II** ve devam ettirmek için ▶ öğesine dokunun.

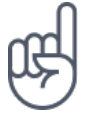

**İpucu:**Şarkıları rastgele bir sırada çalmak için, X öğesine dokunun.

### **ÇALMA LISTESI OLUŞTURMA**

Çalma listelerindeki şarkıları düzenleyin, böylece ruh halinize uygun müzikler dinleyin.

- 1. Şarkı çalarken  $\mathbf{i}$  > Çalma listesine ekle öğesine dokunun.
- 2. Yeni çalma listenize şarkı eklemek için YENİ ÇALMA LİSTESİ öğesine dokunun veya şarkıyı var olan bir çalma listesine eklemek için, listeden çalma listesini seçin.

#### **TELEFONUNUZA ŞARKI EKLEME**

Bilgisayarınızda depolanan müzik veya videolar varsa ve onlara telefonunuzdan erişmek istiyorsanız, bilgisayarınız ve telefonunuz arasında medya eşitlemek için bir USB kablosu kullanın.

- 1. Bir USB kablosu kullanarak telefonunuzu uyumlu bir bilgisayara bağlayın.
- 2. Bilgisayarınızda Windows Explorer veya macOS Finder gibi bir dosya yöneticisinde şarkıları ve videoları telefonunuza sürükleyip bırakın.

# Videolar

Hareket halindeyken favori medyalarınızı yanınızda taşıyarak istediğiniz yerde video izleyebilirsiniz.

### **VIDEO OYNATMA**

Fotoğraflar öğesine dokunun ve oynatmak istediğiniz videoya dokunun.

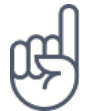

**İpucu:** Kayıttan oynatmayı duraklatmak için **II** öğesine dokunun. Devam ettirmek için, ▶ öğesine dokunun.

### **VIDEOYU ILERI YA DA GERI SARMA**

Videoyu ileri veya geri sarmak için ekranın en altındaki kaydırma tuşunu sağa veya sola sürükleyin.

# FM Radyo

### **FM RADYO DINLEME**

Hareket halindeyken, sevdiğiniz radyo istasyonlarını dinleyin.

- 1. Radyo dinlemek için, telefona uyumlu bir mikrofonlu kulaklık bağlamanız gerekir. Kulaklık anten işlevi görür.<sup>1</sup>
- 2. Kulaklığı bağladıktan sonra FM Radyo öğesine dokunun.
- 3. Radyoyu açmak veya kapatmak için,  $\psi$  öğesine dokunun.

**Sorun giderme ipucu:**Radyo çalışmazsa, kulaklığın doğru şekilde takıldığından emin olun.

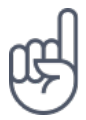

# **SONRAKI VEYA ÖNCEKI ISTASYONA GEÇME**

f veya f öğesine dokunun.

#### **RADYO ISTASYONUNU KAYDETME**

Bir radyo istasyonunu daha sonra da dinlemek mi istiyorsunuz? İstasyonu kaydedin.

Dinlemekte olduğunuz istasyonu kaydetmek için,  $\hat{x}$  öğesine dokunun.

# **KAYITLI ISTASYONLARINIZIN LISTESINI GÖRÜNTÜLEME**

k > Favori Listesi öğesine dokunun.

#### **BIR ISTASYONU FAVORILERDEN KALDIRMA**

Bir istasyonu dinlerken  $\hat{x}$  öğesine dokunun.

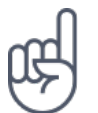

**İpucu:**bir radyo istasyonunu telefonun hoparlörünü kullanarak dinlemek için,  $\colon$  Hoparlörü aç öğesine dokunun. Kulaklık bağlı olmalıdır.

<sup>1</sup> Kulaklık ayrı satılabilir.

# Gününüzü düzenleme

# Takvim

Zamanın kontrolünü elinize alın. Randevularınızı, görevlerinizi ve programlarınızı nasıl güncel tutacağınızı öğrenin.

### **TAKVIMLERI YÖNETME**

Takvim  $\geq \equiv$  öğesine dokunun ve görmek istediğiniz takvim türünü seçin.

Telefonunuza bir hesap eklediğinizde takvimler otomatik olarak eklenir. Takvimi olan yeni bir hesap eklemek için, uygulamalar menüsüne gidin ve Ayarlar > Kullanıcılar ve hesaplar > Hesap ekle öğesine dokunun.

#### **ETKINLIK EKLEME**

Bir randevuyu veya etkinliği hatırlamak için takviminize ekleyin.

- 1. Takvim  $>$  + öğesine dokunun.
- 2. Etkinlik ayrıntılarını ekleyin.
- 3. Bir etkinliğin belirli günlerde tekrarlanması için, Daha fazla seçenek > Tekrarlama öğesine dokunun ve etkinliğin ne sıklıkta tekrarlanacağını seçin.
- 4. KAYDET öğesine dokunun.

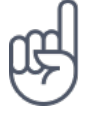

**İpucu:** Etkinliği düzenlemek için etkinliğe ve m öğesine dokunup ayrıntıları düzenleyin.

#### **RANDEVU SILME**

- 1. Etkinliğe dokunun
- $2.$   $\div$   $>$  Sil öğesine dokunun.

# Notlar

#### **NOT ALMA**

Kağıt üzerindeki notlar kolayca kaybolabilir. Bunun yerine, Keep uygulamasını kullanarak not alın. Bu sayede, notlarınız her zaman yanınızda olur.

1. Keep > Not al öğesine dokunun.

2. Not alın.

Notlarınız otomatik olarak kaydedilir.

# Haritalar

# Yerleri bulma ve yol tarifi alma

#### **BIR YERI BULMA**

Google Maps belirli konumları ve iş yerlerini bulmanızda yardımcı olur.

- 1. Haritalar öğesine dokunun.
- 2. Arama çubuğuna sokak veya yer adı gibi arama sözcükleri yazın.
- 3. Yazarken önerilen eşleşmeler listesinden bir öğe seçin veya arama yapmak için  $\mathsf{\alpha}$ öğesine dokunun.

Konum haritada gösterilir. Hiçbir arama sonucu bulunamazsa, arama sözcüklerinizi doğru yazdığınızdan emin olun.

### **MEVCUT KONUMUNUZA GÖZ ATMA**

Haritalar >  $\bullet$  öğesine dokunun.

### **YAKININIZDAKI RESTORANLARI VE ILGINIZI ÇEKEN DIĞER YERLERI ARAMA**

Haritalar ve arama çubuğuna dokunun, sonra bir kategori seçin.

### **BIR YER IÇIN YÖN BULMA**

Bulunduğunuz konumu veya başka herhangi bir yeri başlangıç noktası olarak belirleyip yürüyerek, arabayla veya toplu ulaşım kullanarak gidebileceğiniz yerler için yol tarifi alabilirsiniz.

1. Haritalar simgesine dokunun ve varış yerinizi arama çubuğuna girin. 2. YOL TARİFİ öğesine dokunun. Vurgulanan simge, ulaşım modunu; örneğin ■ gösterir. Modu değiştirmek için, arama çubuğu altında yeni mod seçin.

- 3. Bulunduğunuz konumun başlangıç noktanız olmasını istemiyorsanız, Konumunuz öğesine dokunun ve başlangıç noktası için arama yapın.
- 4. Navigasyonu başlatmak için, BAŞLA öğesine dokunun.

Rota, buraya ulaşmanın ne kadar süreceğine dair bir tahmin ile birlikte haritada görüntülenir. Ayrıntılı yol tariflerini görmek istediğinizde, ekranın alt kısmından yukarıya kaydırın.

# Harita indirme ve güncelleme

#### **HARITA INDIRME**

Yeni haritaları seyahate çıkmadan önce telefonunuza kaydederek, yolculuk sırasında internet bağlantısı olmadan da haritalarda gezinebilirsiniz.

- 1. Haritalar  $> \equiv$  >  $\pm$  Cevrimdışı haritalar > KENDİ HARİTANIZI SEÇİN öğesine dokunun.
- 2. Haritada bölgeyi seçin ve İNDİR öğesine dokunun.

### **MEVCUT BIR HARITAYI GÜNCELLEME**

- 1. Haritalar  $> \equiv$  >  $\equiv$   $\subseteq$  Cevrimdışı haritalar seçeneğine ve harita adına dokunun.
- 2. GÜNCELLE öğesine dokunun.

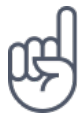

Telefonunuzu, haritaları otomatik olarak güncelleyecek şekilde de ayarlayabilirsiniz. Haritalar  $> \equiv$  >  $\sqrt{2}$  Çevrimdışı haritalar >  $\triangleleft$  öğesine dokunun ve Çevrimdışı haritaları otomatik olarak güncelle ve Çevrimdışı haritaları otomatik olarak indir seçeneklerini Açık olarak değiştirin.

#### **HARITA SILME**

- 1. Haritalar  $\geq \equiv$   $\geq$   $\geq$   $Cevr$  imalger haritalar seconegine ve harita adına dokunun.
- 2. SİL öğesine dokunun.

# Konum servislerini kullanma

Bulunduğunuz yeri öğrenmek ve çektiğiniz fotoğraflara konumunuzu eklemek için Haritalar uygulamasını kullanın. Uydu veya ağ teknolojisi kullanılarak konumunuz belirlenebilirse, konum bilgileri bir fotoğrafa ya da videoya eklenebilir. Konum bilgisi içeren bir fotoğraf veya video paylaşırsanız, konum bilgileri fotoğraf veya video görüntüleyen kişilere gösterilebilir. Bazı uygulamalar, size çok çeşitli servisler sunmak için konum bilgilerinizi kullanabilir.

### **KONUM SERVISLERINI AÇMA**

Telefonunuz; uydu konumlandırma sistemi, Wi-Fi veya ağ (Hücre Kimliği) tabanlı konumlandırma kullanarak haritadaki konumunuzu gösterir.

Konum bilginizin kullanılabilirliği, doğruluğu ve eksiksiz olması; konumunuza, çevrenize ve üçüncü taraf kaynaklara vb. bağlıdır ve sınırlı olabilir. Örneğin, binaların içinde veya yer altında konum bilgisi kullanılamayabilir. Konumlandırma yöntemleri ile ilgili gizlilik bilgileri için, HMD Global Gizlilik Poliçesi http://www.nokia.com/phones/ privacy web sayfasına bakın.

Bazı uydu konumlama sistemleri, mobil ağ üzerinden küçük miktarda veri aktarımını gerektirebilir. Yolculuk sırasında veri maliyetlerini önlemek istiyorsanız, telefon ayarlarınızdaki mobil veri bağlantısı öğesini kapalı olarak değiştirebilirsiniz.

Wi-Fi konumlandırması, özellikle iç mekanlarda veya yüksek binaların arasında olduğunuzda ve uydu sinyallerini alamadığınızda konumlandırma doğruluğunu artırır. Wi-Fi kullanımının kısıtlı olduğu bir yerdeyseniz, telefonunuzun ayarlarından Wi-Fi bağlantısını kapatabilirsiniz.

 Ayarlar > Güvenlik ve konum öğesine dokunun ve Konum öğesini açık olarak değiştirin.

# Uygulamalar ve hizmetler

# Google Play

Android telefonunuz Google Play ile tüm potansiyelini ortaya koyabilir. Uygulamalar, müzik, filmler ve kitapların tümü eğlenmeniz için parmaklarınızın ucundadır. Tek ihtiyacınız olan şey bir Google hesabıdır.

### **TELEFONUNUZA BIR GOOGLE HESABI EKLEME**

- 1. Ayarlar > Kullanıcılar ve hesaplar > Hesap ekle > Google öğesine dokunun. İstenirse, cihazınızı kilitleme yönteminizi onaylayın.
- 2. Google hesabı kimlik bilgilerinizi girin ve Sonraki öğesine dokunun veya yeni bir hesap oluşturmak için, Hesap oluştur öğesine dokunun.
- 3. Telefonunuzdaki yönergeleri izleyin.

### **UYGULAMALARI INDIRME**

Telefonunuzun tüm potansiyelini ortaya çıkarın. Google Play Store'da bunun için size yardımcı olmayı bekleyen binlerce uygulama var.<sup>1</sup>

- 1. Play Store öğesine dokunun.
- 2. Uygulamaları aramak için, arama çubuğuna dokunun veya önerilenler arasından uygulama seçin.
- 3. Uygulama açıklamasında YÜKLE öğesine dokunarak uygulamayı indirin ve yükleyin.

Uygulamalarınızı görmek için, ana ekrana gidin ve ekranın altından yukarıya kaydırın.

# **UYGULAMALARI GÜNCELLEME**

Tüm en son özellikleri ve hata düzeltmelerini almak için Play Store uygulamalarınızı güncelleyin.

1. Mevcut güncellemeleri görmek için Play store  $\geq \equiv$  > Uygulamalarım ve oyunlarım

öğesine dokunun.

2. Güncellenecek uygulamaya ve GÜNCELLE öğesine dokunun.

Tüm uygulamaları aynı anda topluca güncelleyebilirsiniz. Uygulamalarım ve oyunlarım menüsünde TÜMÜNÜ GÜNCELLE öğesine dokunun.

#### **İNDIRILMIŞ UYGULAMALARI SILME**

Play Store  $> \equiv$  > Uygulamalarım ve oyunlarım öğesine dokunun, silmek istediğiniz uygulamayı seçin ve Kaldır öğesine dokunun.

## **GOOGLE PLAY ILE MÜZIK, FILM VEYA KITAPLAR INDIRME**

Google Play ile milyonlarca şarkıya, binlerce filme ve kitaba erişiminiz olur.

Daha fazla bilgi için, Müzik Çalma , Film Oynatma veya Kitap Oynatma seçeneklerine dokunun.

<sup>1</sup> Google Play hizmetlerini kullanmak için, telefonunuza eklenmiş bir Google hesabınız olmalıdır. Google Play'deki içeriklerden bazıları değiştirilebilir. Ödeme yöntemi eklemek için, Play Store > Menü > Hesap > Ödeme yöntemleri seçeneklerine dokunun. Google Play'den içerik satın alırken her zaman, ödeme yöntemi sahibinden izin almayı unutmayın.

# Yazılım güncellemeleri ve yedeklemeleri

# Telefon yazılımınızı güncelleme

Ritmi yakalayın. Telefonunuza yönelik yeni ve geliştirilmiş özellikleri alabilmek için telefonunuzun yazılımını ve uygulamalarını kablosuz olarak güncelleyin. Yazılımın güncellenmesi telefonunuzun performansını da artırabilir.

## **KULLANILABILIR GÜNCELLEMELERI YÜKLEME**

 Ayarlar > Sistem > Sistem güncelleme > Güncellemeleri kontrol et öğesine dokunarak güncelleme olup olmadığını kontrol edin.

Telefonunuz güncelleme olduğunu bildirdiğinde, telefonunuzda görüntülenen yönergeleri izlemeniz yeterlidir. Telefonunuzun hafızası yetersiz olduğunda, uygulamalarınızı, fotoğraflarınızı ve diğer verilerinizi hafıza kartına taşımanız gerekir.

**Uyarı:**Yazılım güncellemesi yüklenirken, yükleme tamamlanıncaya ve cihaz yeniden başlatılıncaya kadar, cihazı; acil durum çağrıları yapmak için bile kullanamazsınız.

Güncellemeyi başlatmadan önce, şarj cihazı bağlayın veya cihazın pil gücünün yeterli olduğundan emin olun. Güncelleme paketleri yüksek miktarda mobil veri kullanabileceğinden Wi-Fi ağına bağlanın.

# Verilerinizi yedekleme

Verilerinizin güvende olmasını sağlamak için telefonunuzdaki yedekleme özelliğini kullanın. Cihaz verileriniz (Wi-Fi şifreleri ve çağrı geçmişi gibi) ve uygulama verileri (ayarlar ve uygulamalar tarafından saklanan dosyalar gibi) uzaktan yedeklenir.

### **OTOMATIK YEDEKLEMEYI AÇMA**

Ayarlar > Sistem > Yedekle öğesine dokunun ve açık olarak değiştirin.

# Orijinal ayarları geri yükleme ve gizli içeriği telefonunuzdan kaldırma

Kazalar olabilir. Telefonunuz düzgün çalışmıyorsa ayarlarını geri yükleyebilirsiniz. Veya yeni bir telefon aldıysanız ya da başka bir nedenle, telefonunuzu atmak veya geri dönüşüme vermek istiyorsanız, burada açıklanan adımları uygulayarak kişisel bilgilerinizi ve içeriklerinizi silebilirsiniz. Tüm özel içeriklerin silinmesine ilişkin sorumluluğun size ait olduğunu unutmayın.

#### **TELEFONUNUZU SIFIRLAMA**

- 1. Ayarlar > Sistem > Sıfırla > Fabrika verilerine sıfırla öğesine dokunun.
- 2. Telefonunuzda görüntülenen yönergeleri izleyin.

# Depolama

Telefonunuzun kullanılabilir hafızasının ne kadar olduğunu kontrol etmek için, Ayarlar > Depolama öğesine dokunun.

#### **TELEFONUNUZDAKI KULLANILABILIR HAFIZAYI KONTROL ETME**

Telefonunuzun hafızasının dolmaya başlaması durumunda, öncelikle artık gerek duymadığınız öğeleri gözden geçirin ve kaldırın:

- Metin, multimedya ve posta iletileri
- Kişi kayıtları ve ayrıntıları
- Uygulamalar
- Müzik, fotoğraflar veya videolar

Dosyaları kaldırmak yerine hafıza kartına da aktarabilirsiniz.

Hafıza kartının kalitesi telefonunuzun performansını önemli ölçüde etkileyebilir. Telefonunuzdan en iyi şekilde yararlanmak için, bilinen bir üreticinin hızlı bir 4 - 128 GB kapasiteli kartını kullanın.

Yalnızca, bu cihazla birlikte kullanımı onaylanmış, uyumlu hafıza kartları kullanın. Uyumlu olmayan kartlar, kartın ve cihazın zarar görmesine ve kartta kayıtlı verilerin bozulmasına neden olabilir.

Ne kadar kullanılabilir hafızanız olduğunu ve hafızanın nasıl kullanıldığını kontrol etmek için Ayarlar > Depolama öğesine dokunun.

### **UYGULAMALARI HAFIZA KARTINA TAŞIMA**

Telefonunuzun hafızasını bir hafıza kartı kullanarak artırabilirsiniz.<sup>1</sup>

- 1. Ayarlar > Uygulamalar ve bildirimler > Uygulama bilgileri öğesine dokunun.
- 2. Uygulama adına ve Depolama öğesine dokunun.
- 3. Kullanılan alan altında, Değiştir öğesine dokunun ve uygulama için kullanılacak depolama alanını değiştirin.

Uygulamaları hafıza kartından telefonunuza daha sonra tekrar taşıyabilirsiniz.

Hafıza kartı türü, büyük dosyaların karta taşınma süresini etkileyebilir.

## **İNDIRILMIŞ UYGULAMALARI SILME**

Play Store  $> \equiv$  > Uygulamalarım ve oyunlarım öğesine dokunun, silmek istediğiniz uygulamayı seçin ve Kaldır öğesine dokunun.

### **UYGULAMAYI DEVRE DIŞI BIRAKMA**

Cihazınıza önceden yüklenmiş uygulamalardan bazılarını silemezsiniz. Ama bunları devre dışı bırakabilir ve cihazınızda uygulamalar listesinde gizleyebilirsiniz. Bir uygulamayı devre dışı bırakırsanız, uygulamayı cihazınıza geri ekleyebilirsiniz.

- 1. Ayarlar > Uygulamalar ve bildirimler öğesine dokunun.
- 2. Uygulama bilgileri öğesine dokunun.
- 3. Uygulama adına dokunun.
- 4. DEVRE DIŞI öğesine dokunun. Tüm uygulamaları devre dışı bırakamayabilirsiniz.

Yüklü uygulamalardan biri, kaldırılan bir uygulamaya bağlıysa yüklü uygulama artık çalışmayabilir. Detaylar için, yüklü uygulamanın kullanıcı belgelerine bakın.

#### **DEVRE DIŞI BIRAKILAN UYGULAMAYI GERI EKLEME**

Devre dışı bırakılan bir uygulamayı, uygulamalar listesine geri ekleyebilirsiniz.

- 1. Ayarlar > Uygulamalar ve bildirimler öğesine dokunun.
- 2. Uygulama bilgileri öğesine dokunun.
- 3. Tüm uygulamalar > Devre dışı uygulamalar öğesine dokunun.
- 4. Uygulama adına dokunun.
- 5. ETKİNLEŞTİR öğesine dokunun.

#### **TELEFONUNUZLA BILGISAYARINIZ ARASINDA IÇERIK KOPYALAMA**

Göstermek veya depolamak için fotoğrafları, videoları ve kendi oluşturduğunuz diğer içerikleri telefonunuz ile bilgisayarınız arasında kopyalayabilirsiniz.

- 1. Uyumlu bir USB kablosu kullanarak telefonunuzu uyumlu bir bilgisayara bağlayın.
- 2. Bilgisayarınızda Windows Explorer veya macOS Finder gibi bir dosya yöneticisi açın ve telefonunuza gidin.
- 3. Öğeleri telefonunuzdan bilgisayara veya bilgisayardan telefona sürükleyip bırakın.

Öğeleri telefonunuzda doğru klasörlere koyduğunuzdan emin olun, aksi takdirde göremeyebilirsiniz.

<sup>1</sup> Hafıza kartı ayrı satılır.

# Telefonunuzu koruma

# Ekran kilidiyle telefonunuzu koruma

Telefonunuzu, ekranın kilidi açılırken kimlik doğrulaması gerektirecek şekilde ayarlayabilirsiniz.

#### **EKRAN KILIDI AYARLAMA**

- 1. Ayarlar > Güvenlik ve konum > Ekran kilidi öğesine dokunun.
- 2. Kilit türünü seçin ve telefonunuzdaki yönergeleri izleyin.

# SIM PIN kodunuzu değiştirme

SIM kartınız varsayılan bir SIM PIN kodu ile birlikte sunulursa, kodu daha güvenli bir kodla değiştirebilirsiniz. Bu özellik bazı şebeke servis sağlayıcıları tarafından desteklenmez.

### **SIM PIN KODUNUZU BELIRLEME**

SIM PIN için kullanacağınız sayıları seçebilirsiniz. SIM PIN kodu 4 ila 8 basamaklı olabilir.

- 1. Ayarlar > Güvenlik ve Konum > SIM kart kilidini öğesine dokunun.
- 2. Seçili SIM kart altında SIM PIN Kodunu Değiştir öğesine dokunun.

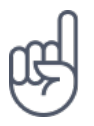

**İpucu:** SIM'inizi bir PIN kodu ile korumak istemiyorsanız SIM kartı kilitle öğesini Kapalı olarak değiştirin ve mevcut PIN'inizi girin.

# Erişim kodları

Telefonunuzdaki farklı kodların ne işe yaradığını öğrenin.

#### **PIN VEYA PIN2 KODU**

PIN veya PIN2 kodları 4 ila 8 basamaklıdır.

Bu kodlar, SIM kartınızı izinsiz kullanıma karşı korur veya bazı özelliklere erişmek için gereklidir. Telefonunuzu, açıldığında PIN kodu soracak şekilde ayarlayabilirsiniz.

Kodları unuttuysanız veya kartınızla birlikte verilmemişse şebeke servis sağlayıcınıza danışın.

Kodu art arda 3 defa yanlış yazarsanız, PUK ya da PUK2 kodunu kullanarak kod engellemesini kaldırmanız gerekir.

### **PUK VEYA PUK2 KODLARI**

PUK kodu PIN kodunun, PUK2 kodu PIN2 kodunun engellemesini kaldırmak için gereklidir.

Kodlar SIM kartınızla birlikte verilmezse, şebeke servis sağlayıcınıza danışın.

#### **KILIT KODU**

Güvenlik kodu veya parola olarak da bilinir.

Kilit kodu, telefonunuzu izinsiz erişime karşı korumaya yardımcı olur. Telefonunuzu, tanımladığınız kilit kodunu soracak şekilde ayarlayabilirsiniz. Kodu, kimseye söylemeyin ve telefonunuzdan başka bir yere not edin.

Kodu unutursanız ve telefonunuz kilitlenirse, telefonunuzu servise göndermeniz gerekir. Ek ücret ödemeniz gerekebilir ve telefonunuzdaki kişisel verilerin tümü silinebilir.

Daha fazla bilgi için, en yakın destek noktasına veya telefon satıcısına danışın.

#### **IMEI KODU**

IMEI kodu, şebekedeki telefonları belirlemek için kullanılır. Bu numarayı aynı zamanda, servis destek noktasına veya telefon satıcısına vermeniz gerekebilir.

IMEI numaranızı görüntülemek için, \*#06# 'yi tuşlayın.

Telefonunuzun IMEI kodu aynı zamanda, telefonunuzun modeline göre, telefonunuzda ya da SIM tepsisinde basılıdır. Telefonunuz çıkarılabilir arka kapağa sahipse, IMEI kodunu kapağın altında bulabilirsiniz.

IMEI aynı zamanda, orijinal ürün ambalajında bulunur.

#### **TELEFONUNUZUN KONUMUNU BELIRLEME VEYA TELEFONUNUZU KILITLEME**

Telefonunuzu kaybederseniz; bir Google Hesabı ile oturum açmış olmanız durumunda telefonunuzu bulabilir, kilitleyebilir veya telefonunuzdaki verileri uzaktan silebilirsiniz. Cihazımı Bul özelliği telefonlar için varsayılan olarak bir Google Hesabı ile ilişkilendirilmiştir.

Cihazımı Bul özelliğini kullanmak için, kaybolan telefonunuz şu koşulları karşılamalıdır:

Açık olmalıdır

- Bir Google Hesabında oturum açmış olmalıdır
- Mobil veri ya da Wi-Fi ağına bağlı olmalıdır
- Google Play'de görünür olmalıdır
- Konum özelliği açık olmalıdır
- Cihazımı Bul özelliği açık olmalıdır

Cihazımı Bul özelliği telefonunuza bağlandığında telefonunuzun konumunu görürsünüz ve telefonunuza bir bildirim gönderilir.

- 1. İnternete bağlı bir bilgisayar, tablet veya telefonda android.com/find bağlantısını açın ve Google Hesabınızda oturum açın.
- 2. Birden fazla telefonunuz varsa, ekranın üst kısmında kaybolan telefona tıklayın.
- 3. Haritada, telefonunuzun nerede olduğunu görün. Bu konum, yaklaşık konumu gösterir ve doğru olmayabilir.

Cihazınız bulunamazsa, Cihazımı Bul, mevcutsa cihazın son bilinen konumunu gösterir. Telefonunuzu kilitlemek veya kayıtlı verileri silmek için, web sitesindeki yönergeleri izleyin.

# Ürün ve güvenlik bilgileri

# Güvenliğiniz için

Burada yer verilen basit talimatları okuyun. Bu talimatlara uyulmaması tehlikeli olabileceği gibi, yerel yasa ve düzenlemelere aykırı olabilir. Daha fazla bilgi için kullanım kılavuzunun tamamını okuyun.

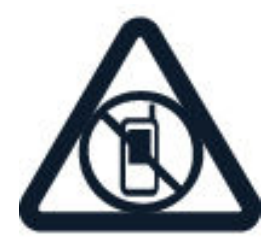

### **İZİN VERİLMEYEN ALANLARDA KAPATIN**

Cep telefonu kullanımına izin verilmediğinde veya cep telefonu kullanımının parazitlenmeye ya da tehlikeye neden olabileceği durumlarda (örneğin uçaklarda, hastanelerde veya tıbbi cihaz, yakıt, kimyasal madde veya patlama alanlarının yakınında) cihazı kapatın. İzin verilmeyen alanlardaki tüm talimatlara uyun.

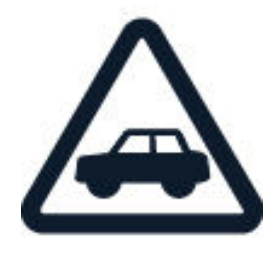

# **ÖNCE YOL GÜVENLİĞİ**

Yerel yasaların tümüne uyun. Sürüş sırasında, aracı kullanabilmek için ellerinizin her zaman serbest olmasını sağlayın. Sürüş sırasında önceliğiniz yol güvenliği olmalıdır.

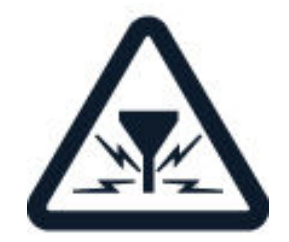

## **PARAZİTLENME**

Tüm kablosuz cihazlar, performansı olumsuz etkileyebilecek parazitlenmeye maruz kalabilir.

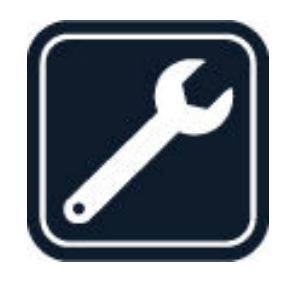

# **YETKİN SERVİS**

Bu ürünü, yalnızca yetkin personel monte edebilir veya onarabilir.

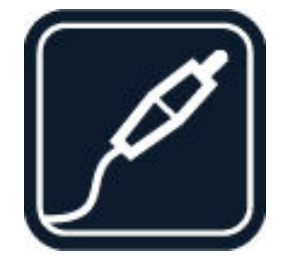

# **PİLLER, ŞARJ CİHAZLARI VE DİĞER AKSESUARLAR**

Yalnızca, bu cihazla birlikte kullanımı HMD Global Oy tarafından onaylanmış olan pilleri, şarj cihazlarını ve diğer aksesuarları kullanın. Uyumsuz ürünleri bağlamayın.

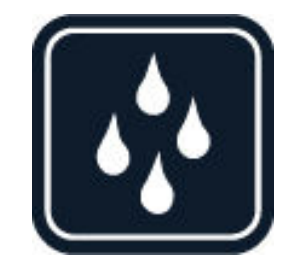

## **CİHAZINIZI KURU TUTUN**

Cihazınız suya dayanıklıysa daha ayrıntılı yönlendirme için, lütfen cihazınızın IP sınıflandırmasına bakın.

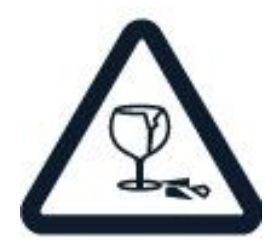

## **CAM PARÇALAR**

Cihaz ve/veya ekranı camdan yapılmıştır. Cihaz sert bir yüzeye düşürülürse veya ağır bir darbeye maruz kalırsa bu cam kırılabilir. Cam kırılırsa cihazın cam parçalarına dokunmayın veya kırılan camı cihazdan çıkarmaya çalışmayın. Cam, yetkili servis personeli tarafından değiştirilene kadar cihazı kullanmayın.

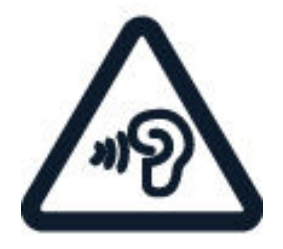

# **İŞİTME DUYUNUZU KORUYUN**

Kulaklarınızın zarar görme ihtimalini ortadan kaldırmak için, yüksek ses düzeylerine uzun süre maruz kalmayın. Hoparlör kullanımdayken cihazınızı kulağınıza yaklaştırmamaya dikkat edin.

# Şebeke servisleri ve ücretler

Ücretsiz öğeler dahil, bazı özellikler ile servisleri kullanmak veya içerik indirmek için bir şebeke bağlantısı gerekir. Bu, büyük miktarda veri aktarımı gerektirebilir ve bunun sonucunda, veri ücreti ödemeniz gerekebilir. Ayrıca bazı özelliklere abone olmanız da gerekebilir.

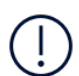

**Önemli**: 4G/LTE; şebeke servis sağlayıcınız veya seyahat sırasında kullandığınız servis sağlayıcınız tarafından desteklenmeyebilir. Bu tür durumlarda çağrı yapamayabilir veya alamayabilir, mesaj gönderemeyebilir veya alamayabilir ya da mobil veri kullanamayabilirsiniz. Tam 4G/LTE servisi kullanılabilir olmadığında cihazınızın sorunsuz şekilde çalıştığından emin olmak için, en yüksek bağlantı hızını 4G'den 3G'ye değiştirmeniz önerilir. Bunun için, ana ekranda Ayarlar > Ağ ve İnternet > Mobil ağ öğesine dokunun ve Tercih edilen ağ türü öğesini 2G/3G olarak değiştirin.

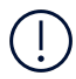

**Not**: Wi-Fi kullanımı bazı ülkelerde kısıtlanmış olabilir. Örneğin, AB'de 5150 - 5350 MHz Wi-Fi ve ABD ile Kanada'da 5,15 - 5,25 GHz Wi-Fi, yalnızca iç mekanlarda kullanılabilir. Daha fazla bilgi için yerel yetkililere danışın.Daha fazla bilgi için şebeke servis sağlayıcınıza danışın.

### **TAŞIMA VE NAKLIYE SIRASINDA DIKKAT EDILECEK HUSUSLAR**

- Cihazınızı taşımadan önce tüm bağlantılarının sonlandırıldığından ve bağlı kablolarının çıkartıldığından emin olmanız gerekmektedir.
- Paketlerken, orijinal kutusunu ve paketleme malzemelerini kullanın.
- Cihazı kullanırken ve daha sonra bir yer değişikliği esnasında sarsmamaya, darbe, ısı, rutubet ve tozdan zarar görmemesine özen gösteriniz.

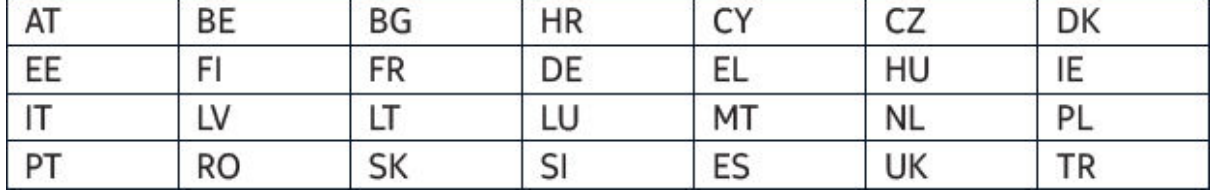

# **KULLANILMASI PLANLANAN ÜLKELER**

# Acil durum çağrıları

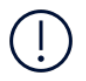

**Önemli:** Bağlantıların her koşulda kullanılabilir olacağı garanti edilemez. Tıbbi acil durumlar gibi çok önemli iletişim ihtiyaçları için, hiçbir zaman yalnızca kablosuz telefonlara güvenmeyin.

Çağrı yapmadan önce:

- Telefonu açın.
- Telefon ekranı ve tuşlar kilitliyse, kilitlerini açın.
- Yeterli sinyal gücü olan bir yere gidin.

Ana ekranda G öğesine dokunun.

- 1. Bulunduğunuz yerin resmi acil durum numarasını yazın. Acil çağrı numaraları bulunduğunuz yere göre farklılık gösterir.
- 2. Göğesine dokunun.
- 3. Gerekli bilgileri olabildiğince doğru bir şekilde verin. Çağrıyı sonlandırmanıza izin verilene kadar çağrıyı sonlandırmayın.

Ayrıca, aşağıdakileri de yapmanız gerekebilir:

- Telefona bir SIM kart takma. SIM kartınız yoksa kilit ekranında Acil durum çağrısı öğesine dokunun.

- Telefonunuz sizden bir PIN kodu isterse Acil durum çağrısı öğesine dokunma.

- Telefonunuzdaki çağrı engelleme, sabit arama veya dahili kullanıcı grubu gibi çağrı kısıtlamalarını kapatma.

- Cep telefonu şebekesi kullanılamıyorsa ve internete erişebiliyorsanız internet çağrısı yapmayı da deneyebilirsiniz.

# Cihazınızın bakımı

Cihazınızı; cihazınızın pilini, şarj cihazını ve aksesuarlarını dikkatli kullanın. Aşağıdaki öneriler cihazınızı çalışır durumda tutmanıza yardımcı olur.

- Cihazı kuru tutun. Yağmur damlaları, nem ve her türlü sıvı ya da su buharı, elektronik devrelere zarar verebilecek mineraller içerebilir.
- Cihazı tozlu veya kirli yerlerde kullanmayın ya da saklamayın.
- Cihazı sıcaklığın yüksek olduğu ortamlarda saklamayın. Yüksek sıcaklıklar cihaza veya pile zarar verebilir.
- Cihazı soğuk yerlerde saklamayın. Cihaz tekrar normal sıcaklığına döndüğünde, cihazın içinde nem oluşarak cihaza zarar verebilir.
- Cihazı, kullanım kılavuzunda belirtilenden farklı bir yöntemle açmayın.
- Yetkisiz değişiklikler, cihaza zarar verebilir ve radyo cihazlarına ilişkin düzenlemeleri ihlal edebilir.
- Cihazı ya da pili düşürmeyin, çarpmayın ya da sallamayın. Sert kullanım cihaza zarar verebilir.
- Bu cihazın yüzeyini temizlemek için, yalnızca yumuşak, temiz ve kuru bir bez kullanın.
- Cihazı boyamayın. Boya, düzgün çalışmayı engelleyebilir.
- Cihazı mıknatıslardan veya manyetik alanlardan uzak tutun.
- Önemli verilerinizin güvenliği için, bu verileri cihazınız, hafıza kartı veya bilgisayarınız gibi en az iki farklı yerde saklayın ya da uygun bir yere yazın.

Cihaz, uzun bir işlem sırasında ısınabilir. Bu, çoğu zaman normaldir. Fazla ısınmayı önlemek amacıyla cihaz otomatik olarak yavaş çalışabilir, uygulamaları kapatabilir, şarj etmeyi durdurabilir ve gerekirse kendi kendini kapatabilir. Cihaz olması gerektiği gibi çalışmıyorsa, cihazı en yakın yetkili servise götürün.

# **TÜKETICININ YAPABILECEĞI BAKIM VE ONARIM**

Tüketicinin Yapabileceği Bakım ve Onarım

Cihaz ile ilgili tüketicinin yapabileceği bir bakım veya onarım bulunmamaktadır. Bakım ve onarım ihtiyacınız olması durumunda Yetkili Servis listesinde bulunan noktalardan

destek alabilirsiniz.

# **VERİMLİ ENERJİ KULLANIMI**

- Kullanmadığınızda Bluetooth ve kablosuz ağlar gibi veri bağlantılarını kapatın.
- Ekran parlaklığını azaltın ve ekranı daha kısa bir süre sonra kapanacak şekilde ayarlayın.
- Tuş sesleri vb. gereksiz sesleri kapatın.

# Geri Dönüşüm

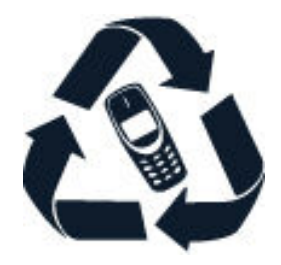

Bu ürün AEEE Yönetmeliğine uygundur.

Kullanılmış elektronik ürünlerinizi, pil ve ambalaj malzemelerini her zaman tahsis edilmiş toplama noktalarına bırakın. Böylece denetimsiz atıkların yok edilmesine ve malzemelerin geri dönüştürülmesine yardımcı olabilirsiniz. Elektrikli ve elektronik ürünler çok miktarda değerli madde içerir. Bunlara metaller (bakır, alüminyum, çelik ve magnezyum gibi) ve değerli metaller (altın, gümüş ve paladyum gibi) dahildir. Cihazdaki malzemelerin tümü malzeme ve enerji olarak geri kazanılabilir.

Üzeri çizili, tekerlekli çöp kutusu simgesi

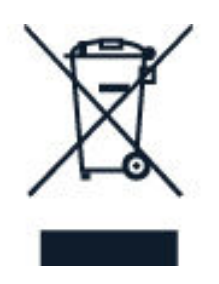

Ürününüzde, pilde, basılı malzemede veya ambalajda bulunan üzeri çizili tekerlekli çöp kutusu simgesi size, tüm elektrikli ve elektronik ürün ve pillerin, kullanım ömürleri sona erdiğinde ayrı bir atık grubu ile toplanmaları gerektiğini hatırlatır. Bu ürünleri, ayrıştırılmamış diğer belediye atıklarıyla birlikte atmayın: Geri dönüştürülmek üzere ayırın. Size en yakın geri dönüşüm noktasının bilgileri için, yerel atık toplama yetkilinize danışın.

# Pil ve şarj cihazı bilgileri

#### **PIL VE ŞARJ CIHAZI BILGILERI**

Telefonunuzun pilinin çıkarılıp çıkarılamadığını kontrol etmek için Başlarken kılavuzuna bakın.

#### **Pilleri çıkarılabilen cihazlar**

Cihazınızı yalnızca şarj edilebilir, orijinal bir pille kullanın. Pil yüzlerce kez şarj edilip kullanılabilir olsa da sonunda yıpranacaktır. Konuşma ve bekleme süreleri, normal sürelere göre belirgin ölçüde kısaldığında pili değiştirin.

#### **Pilleri çıkarılamayan cihazlar**

Pili çıkarmaya çalışmayın, aksi takdirde cihaza zarar verebilirsiniz. Pili değiştirmek için, cihazı en yakın yetkili servise götürün.

Pil yüzlerce kez şarj edilip kullanılabilir olsa da sonunda yıpranacaktır. Konuşma ve bekleme süreleri normal sürelere göre belirgin ölçüde kısaldığında pili değiştirmek için, cihazı en yakın yetkili servise götürün.

Cihazınızı, cihazla birlikte verilen şarj cihazı ile şarj edin. Şarj cihazının fiş türleri farklı olabilir. Şarj süresi, cihaz özelliğine göre değişiklik gösterebilir.

### **PIL VE ŞARJ CIHAZI GÜVENLIK BILGILERI**

Şarj cihazını kullanmadığınızda prizden çıkarın. Tam olarak şarj edilmiş bir pil kullanılmadan bırakıldığında zaman içinde boşalır.

En iyi performans için pili her zaman 15 °C ve 25 °C (59 °F ve 77 °F) arasında tutun. Aşırı sıcaklıklar pilin kapasitesini düşürür ve ömrünü kısaltır. Pili sıcak veya soğuk olan bir cihaz geçici süreyle çalışmayabilir.

Piller patlayabilir. Pilleri ateşe atmayın. Yerel düzenlemelere uyun. Mümkün olduğunda geri dönüşüme gönderin. Pilleri, evsel atıklarla birlikte atmayın.

Pili sökmeyin, kesmeyin, ezmeyin, bükmeyin, delmeyin veya pile zarar verecek başka herhangi bir girişimde bulunmayın. Pil sızdırıyorsa, sıvının derinize veya gözlerinize temas etmesine izin vermeyin. Böyle bir durumda, etkilenen bölgeleri hemen suyla yıkayın veya tıbbi yardım alın. Pilde değişiklik yapmayın, içerisine yabancı maddeler yerleştirmeye çalışmayın ya da pili suya veya diğer sıvılara daldırmayın ya da maruz bırakmayın. Piller zarar gördüklerinde patlayabilir.

Pili ve şarj cihazını, yalnızca amacına uygun olarak kullanın. Yanlış kullanım ya da onaylı olmayan veya uyumsuz pil ya da şarj cihazı kullanılması; yangın, patlama veya başka tehlikeli durumlara neden olabilir ve geçerli onayların veya garantilerin geçersiz olmasına neden olabilir. Pil veya şarj cihazının zarar gördüğünü düşünüyorsanız, pili veya şarj cihazını kullanmaya devam etmeden önce, incelenmesi için servis merkezine veya telefon satıcısına götürün. Zarar görmüş bir pil veya şarj cihazını asla kullanmayın. Şarj cihazını, yalnızca kapalı mekanlarda kullanın. Cihazınızı şimşek ve/ veya yıldırımlı havalarda şarj etmeyin.

Ayrıca, cihazınızda çıkarılabilir pil varsa aşağıdakiler de geçerlidir: - Pili çıkarmadan önce cihazı kapatın ve şarj cihazının bağlantısını kesin. Bir şarj cihazının veya aksesuarın bağlantısını kesmek için kablodan değil fişten tutarak çekin. - Pilin metal uçlarına kazayla metal bir nesne temas ettirilirse kısa devre olabilir. Bu, pile veya başka bir nesneye zarar verebilir.

# Küçük çocuklar

Cihazınız ve aksesuarları oyuncak değildir. Küçük parçalar içerebilir. Bunları küçük çocukların erişebileceği yerlerden uzak tutun.

# Tıbbi cihazlar

Kablosuz telefonlar da dahil olmak üzere, radyo sinyali yayan bir cihaz, yeterli ölçüde korunmayan tıbbi cihazların işlevine engel olabilir. Tıbbi cihazın, harici radyo enerjisine karşı yeterli koruması olup olmadığını öğrenmek için, bir doktora veya cihazın üreticisine danışın.

# İmplante edilmiş tıbbi cihazlar

Olası parazitleri önlemek amacıyla, tıbbi implant cihaz üreticileri tıbbi cihaz ile kablosuz cihaz arasında en az 15,3 santimetre (6 inç) uzaklık bulundurulmasını önermektedir. Bu tür cihazlar taşıyan kişiler:

- Kablosuz cihazı her zaman tıbbi cihazlardan en az 15,3 santimetre (6 inç) uzakta tutun.
- Kablosuz cihazı göğüs cebinde taşımamalıdır.
- Kablosuz cihazı, tıbbi cihazın aksi tarafındaki kulağına tutmalıdır.
- Parazitlenme olduğundan şüphelenilecek bir neden olması durumunda, kablosuz cihazı kapatmalıdır.
- İmplante edilmiş tıbbi cihaz konusunda, üreticinin talimatlarını izlemelidir.

Kablosuz cihazı, implante edilmiş tıbbi cihaz ile birlikte kullanmayla ilgili sorularınızın olması durumunda, sağlık kuruluşunuza danışın.

# İşitme Duyusu

**Uyarı:** Mikrofonlu kulaklık kullandığınızda, dış sesleri işitme yeteneğiniz olumsuz etkilenebilir. Güvenliğinizin tehlikeye girebileceği durumlarda mikrofonlu kulaklık kullanmayın.

Bazı kablosuz cihazlar, bazı işitme cihazlarının çalışmasına engel olabilir.

# Cihazınızı zararlı içerikten koruma

Cihazınız virüslere ve diğer zararlı içeriğe maruz kalabilir. Aşağıdaki önlemleri alın:

- Mesajları açarken dikkatli olun. Mesajlar kötü amaçlı yazılım içerebilir ya da cihazınıza veya bilgisayarınıza başka şekilde zarar verebilir.
- Bağlantı isteklerini kabul ederken, internette gezinirken ya da içerik indirirken dikkatli olun. Güvenmediğiniz kaynaklardan gelen Bluetooth bağlantılarını kabul etmeyin.
- Yalnızca, güvendiğiniz ve yeterli güvenliği ve korumayı sunan kaynaklardaki servisleri ve yazılımları yükleyip kullanın.
- Cihazınıza ve cihazı bağladığınız bilgisayarlara virüsten koruma ve diğer güvenlik yazılımlarını yükleyin. Aynı anda birden fazla virüsten koruma uygulaması kullanmayın. Birden fazla virüsten koruma uygulama kullanmak cihazın ve/veya bilgisayarın performansını ve çalışmasını olumsuz etkileyebilir.
- Önceden yüklenmiş yer işaretlerini ve üçüncü taraflara ait internet sitelerinin bağlantılarını kullanacak olursanız, gerekli önlemleri alın. HMD Global bu tür siteler için herhangi bir onay vermemekte veya sorumluluk kabul etmemektedir.

# Motorlu araçlar

Radyo sinyalleri, motorlu araçlara doğru bir şekilde monte edilmemiş veya yeterli ölçüde korunmayan elektronik sistemleri etkileyebilir. Daha fazla bilgi için aracınızın veya ekipmanının üreticisine danışın.

Cihazın araca montajı, yalnızca yetkin personel tarafından yapılmalıdır. Hatalı montaj tehlikeli olabilir ve garantiyi geçersiz kılar. Aracınızdaki her türlü kablosuz cihaz ekipmanının doğru bir biçimde monte edilip edilmediğini ve sorunsuz çalışıp çalışmadığını düzenli olarak kontrol edin. Yanıcı veya patlayıcı maddeleri cihazla, cihazın parçalarıyla veya aksesuarlarla aynı yerde bulundurmayın ya da taşımayın. Cihazınızı veya aksesuarları hava yastığı açılma bölgesine koymayın.

# Potansiyel patlama tehlikesi olan ortamlar

Akaryakıt pompalarının yakını gibi patlamaya elverişli ortamlarda cihazınızı kapatın. Kıvılcımlar, yaralanma ve hatta ölüme yol açan patlamaya veya yangına neden olabilir. Akaryakıt bulunan alanlarda; kimyasal tesislerde veya patlama işlemlerinin yapıldığı yerlerdeki kısıtlamalara dikkat edin. Potansiyel olarak patlayıcı madde içeren bölgeler açık şekilde belirtilmiş olmayabilir. Bunlar genellikle araç motorunuzu kapatmanızın önerildiği yerler, gemilerde güverte altı; kimyasal aktarım veya depolama tesisleri gibi ve ortamında partiküller veya kimyasal maddeler içeren yerlerdir. Bu cihazın, sıvılaştırılmış petrol gazı (örneğin, propan veya bütan) kullanan motorlu araçların yakınlarında güvenli şekilde kullanılıp kullanılamayacağını motorlu araç üreticilerinden öğrenin.
# Sertifika bilgileri (SAR)

## **Bu mobil cihaz, radyo dalgalarına maruz kalmayla ilgili kurallara uygundur.**

Mobil cihazınız, bir radyo vericisi ve alıcısıdır. Bu cihaz, bağımsız bir bilimsel kuruluş olan ICNIRP'nin yayınladığı uluslararası kuralların önerdiği radyo dalgalarına maruz kalma sınırlarını (radyo frekansı elektromanyetik alanları) aşmayacak şekilde tasarlanmıştır. Söz konusu kurallar, tüm kişilere yaş ve sağlık durumlarından bağımsız olarak koruma sağlayacak şekilde tasarlanmış önemli güvenlik sınırları içermektedir. Maruz kalma ile ilgili kurallar, iletim sırasında cihazın baş veya vücuda bıraktığı radyo frekansı (RF) gücü miktarını yansıtan Özel Soğurma Oranına (SAR) göre oluşturulmuştur. ICNIRP'nin mobil cihazlar için SAR sınırı, ortalama olarak on gramlık doku üzerinde 2,0 watt/kilogram (W/kg) olarak hesaplanmıștır.

SAR testleri, cihaz tüm frekans bantlarında onaylı en yüksek güç düzeyinde sinyal iletirken, standart çalışma konumlarında gerçekleştirilmiştir

Cihazın maksimum SAR değeri için, lütfen [www.nokia.com/phones/sar](https://www.nokia.com/phones/sar) web sayfasına başvurun.

Bu cihaz, başa dayalı kullanıldığında veya vücuttan en az 1,5 santimetre (5/8 inç) uzakta tutulduğunda radyo frekansına maruz kalma kurallarına uygundur. Taşıma kılıfları, kemer klipsleri veya taşıma için kullanılan giyilebilir diğer cihaz tutucular kullanıldığında, bu tutucular metal içermemelidir ve cihazı, yukarıda belirtilen mesafe kadar vücudunuzdan uzak tutmalıdır.

Veri veya mesaj göndermek için iyi bir șebeke bağlantısı gerekir. Gönderme işlemi bağlantı olana kadar gecikebilir. Gönderme işlemi bitene kadar uzaklık yönergelerine uyun.

Genel kullanım sırasında, SAR değerleri genellikle yukarıda belirtilen değerlerin oldukça altındadır. Bunun nedeni, sistem verimliliği ve şebekedeki girişimleri en aza indirmek amacıyla, arama yapmak için tam güç gerekli olmadığında cep telefonunuzun çalışma gücünün otomatik olarak azaltılmasıdır. Daha düşük güç çıkışı, daha düşük SAR değeri anlamına gelir.

Cihaz modelleri farklı sürümlere ve birden fazla değere sahip olabilir. Zaman içinde bileșen ve tasarım değișiklikleri yapılabilir ve bazı değișiklikler SAR değerlerini etkileyebilir.

Daha fazla bilgi için, [www.sar-tick.com](http://www.sar-tick.com) adresini ziyaret edin. Mobil cihazların siz arama yapmazken de iletişimde bulunabileceğini unutmayın.

Dünya Sağlık Örgütü (WHO), var olan bilimsel bilgilerin mobil cihazlar kullanılırken herhangi bir özel önlem alınması gerektiğine işaret etmediğini ifade etmiștir. Bu sinyallere daha az maruz kalmak istiyorsanız, Dünya Sağlık Örgütü kullanımı sınırlamanızı ve cihazı başınız ve vücudunuzdan uzak tutmak için ahizesiz bir set kullanmanızı önermektedir. Radyo frekansına maruz kalma konusunda daha fazla bilgi, açıklama ve görüş için, [www.who.int/peh-emf/en](http://www.who.int/peh-emf/en) adresinden ulaşabileceğiniz WHO web sitesini ziyaret edin.

Kulakta test edildiğinde bu cihaza ilişkin en yüksek SAR değeri: 0,64 W/kg'dır. Mobil cihazlar birçok işlev sunduğundan, vücut gibi diğer konumlarda kullanılabilir. Bu durumda, test edilen en yüksek SAR değeri, vücuttan 0,5 cm uzakta 1,39 W/ kg'dır. SAR testleri, cihaz tüm frekans bantlarında onaylı en yüksek güç düzeyinde sinyal iletirken, standart çalışma konumlarında gerçekleştirilmiştir.

# **TÜKETİCİNİN SEÇİMLİK HAKLARI**

Malın ayıplı olduğunun anlaşılması durumunda tüketici, 6502 sayılı Tüketicinin Korunması Hakkında Kanunun 11'inci maddesinde yer alan

a) Sözleşmeden dönme,

b) Satış bedelinden indirim isteme,

c) Ücretsiz onarılmasını isteme,

d) Satılanın ayıpsız bir muadili ile değiştirilmesini isteme

haklarından birini kullanabilir.

Tüketicinin bu haklardan ücretsiz onarım hakkını seçmesi durumunda satıcı; işçilik masrafı, değiştirilen parça bedeli ya da başka herhangi bir ad altında hiçbir ücret talep etmeksizin malın onarımını yapmak veya yaptırmakla yükümlüdür. Tüketici ücretsiz onarım hakkını üretici veya ithalatçıya karşı da kullanabilir. Satıcı, üretici ve ithalatçı tüketicinin bu hakkını kullanmasından müteselsilen sorumludur. Tüketicinin, ücretsiz onarım hakkını kullanması halinde malın

- Garanti süresi içinde tekrar arızalanması,
- Tamiri için gereken azami sürenin aşılması,

- Tamirinin mümkün olmadığının, yetkili servis istasyonu, satıcı, üretici veya ithalatçı tarafından bir raporla belirlenmesi durumlarında

tüketici malın bedel iadesini, ayıp oranında bedel indirimini veya imkân varsa malın ayıpsız muadili ile değiştirilmesini satıcıdan talep edebilir.

Satıcı, tüketicinin talebini reddedemez. Bu talebin yerine getirilmemesi durumunda satıcı, üretici ve ithalatçı müteselsilen sorumludur.

Tüketici, garantiden doğan haklarının kullanılması ile ilgili olarak çıkabilecek uyuşmazlıklarda yerleşim yerinin bulunduğu veya tüketici işleminin yapıldığı yerdeki Tüketici Hakem Heyetine veya Tüketici Mahkemesine başvurabilir.

# Dijital Hak Yönetimi Hakkında

Bu cihazı kullanırken, telif hakları da dahil olmak üzere, tüm yasalara daima uyun; yerel davranış kurallarına, başkalarının gizlilik hakkına ve yasal haklarına saygı gösterin. Telif hakkı koruması; fotoğrafları, müzik parçalarını ve diğer içerikleri kopyalamanızı, aktarmanızı veya bunlar üzerinde değişiklik yapmanızı engelleyebilir.

# Telif hakları ve diğer uyarılar

**UYGUNLUK BILDIRIMI** 

 $C \in$ 

#### **UYGUNLUK BEYANI**

#### **No: TA-1057/18/G/01**

#### **HMD Global Oy**

#### **Bertel Jungin aukio 9,02600 Espoo, Finlandiya**

Biz,

Sorumluluğu tarafımıza ait olmak üzere, ürünün özelliklerini aşağıdaki gibi **beyan ederiz:** Telsiz Cihazı: Model: TA-1057 Ürün Adı: - Nokia 3.1 SS Açıklama: GSM/WCDMA/LTE Cep Telefonu

Radyoya İlişkin Yazılım Sürümü: 000C\_0\_34A Tedarik Edilen Aksesuarlar ve Bileşenler: Adaptör, Kulaklık, Batarya, USB Kablosu

## **EMC** EN 301 489-1 V2.2.0 (2017-03) EN 301 489-3 V2.1.1 (2017-03) EN 301 489-17 V3.2.0 (2017-03) EN 301 489-19 V2.1.0 (2017-03) EN 301 489-52 V1.1.0 (2016-11)

**Güvenlik** EN 60950-1:2006 + A11:2009 + A1:2010 + A12:2011+A2:2013 EN 50332-1: 2013 EN 50332-2: 2013

**Cevresel** EN 50581:2012

#### **2014/53/EU:**

Kamunun Elektromanyetik Alanlara Maruz Kalmasının Sınırlandırılması Üzerine Konsey Önerisi Yukarıda belirtilen ürün aşağıdaki direktiflerin gerekli şartlarını karşılamaktadır:

- 2014/53/EU Direktifi (RED): Madde 3.1 a). 3.1 b) ve 3.2

- 2011/65/EU (RoHS – Zehirli Maddelerin Kısıtlanması)

Onaylı kuruluş (İsim: **SIEMIC INC..**, Kimlik No:**2200**) RE Direktifinin Ek III'üne göre uygunluk değerlendirmesini yapmıştır ve AB tipi inceleme sertifikasını düzenlemiştir (Ref. No: RE-18050701).

**HMD Global Oy Ürün İzni:**

milly

İmza:

İsim: Won Chul Chang<br>Pozisyon: GM, Değer Mühe GM, Değer Mühendisliği Yapılmış İş Bölümü

 **Yukarıdaki ürüne ilişkin teknik dokümantasyon HMD Global Oy, Bertel Jungin aukio 9,02600 Espoo, Finlandiya adresinde tutulmaktadır.** Telif © 2018 HMD Global Oy

### **TAYF**

EN 300 328 V2.1.1 (2016-11) EN 301 511 V12.5.1 (2017-03) EN 301 908-2 V11.1.2 (2017-08) EN 301 908-1 V11.1.1 (2016-07) EN 303 345 V1.1.7 (2017-03) EN 301 908-13 V11.1.2 (2017-07) EN 303 413 V1.1.1 (2017-06)

EN 301 893 V2.1.1 (2017-05)

### **RF Teşhiri**

EN 50360:2017 EN 50566:2017 EN 62209-1 : 2016 /-2:2010 EN 62479:2010

#### **Düzenlenme Yeri: Pekin Düzenlenme Tarihi: 18/05/2018**

# **DECLARATION OF CONFORMITY No: TA-1057/18/G/01**

# **HMD Global Oy**

Bertel Jungin aukio 9,02600 Espoo, Finland

We,

**declare** under our sole responsibility, that the product:

Radio Equipment:

Model: TA-1057 Marketing name: - Nokia 3.1 SS Description: GSM/WCDMA/LTE Mobile Phone Radio-related Software Version: 000C\_0\_34A Supplied Accessories and Components: Adapter, Earphone, Battery, USB Cable

EN 301 489-1 V2.2.0 (2017-03) EN 300 328 V2.1.1 (2016-11) EN 301 489-3 V2.1.1 (2017-03) EN 301 511 V12.5.1 (2017-03) EN 301 489-52 V1.1.0 (2016-11) EN 303 345 V1.1.7 (2017-03)

EN 60950-1:2006 + A11:2009 + A1:2010 + EN 50360: 2017 A12:2011+A2:2013 EN 50566: 2017 EN 50332-1:2013 EN 62209-1: 2016 / -2:2010 EN 50332-2:2013 EN 62479: 2010

### **EMC SPECTRUM**

EN 301 489-17 V3.2.0 (2017-03) EN 301 908-2 V11.1.2 (2017-08) EN 301 489-19 V2.1.0 (2017-03) EN 301 908-1 V11.1.1 (2016-07) EN 301 908-13 V11.1.2 (2017-07) EN 303 413 V1.1.1 (2017-06) EN 301 893 V2.1.1 (2017-05) **Safety RF Exposure**

### **Environmental**

EN 50581:2012

### **2014/53/EU:**

Council Recommendation on the Limitation of Exposure of the General Public to Electromagnetic Fields. The product specified above complies with the essential requirements of the following Directive(s):

- the Directive 2014/53/EU (RED): Article 3.1a), 3.1b) and 3.2
- the Directive 2011/65/EU (RoHS Restriction of Hazardous Substances)

The notified body (Name: **SIEMIC INC**.., ID: **2200)** performed the conformity assessment according to Annex III of the RE Directive and issued the EU-type examination certificate (Ref. No.: RE-18050701).

**Place of Issue: Beijing Date of Issue: 2018-05-18**

**HMD Global Oy Product Authorization:**

would

Signature:

Name: Won Chul Chang Position: GM, Value Engineered Business Segment

**The technical documentation relevant to the above product is held at: HMD Global Oy,Bertel Jungin aukio 9,02600 Espoo, Finland**  Copyright © 2018 HMD Global Oy

# **TELIF HAKLARI VE DIĞER UYARILAR**

Ürünlerin, özelliklerin, uygulamaların ve servislerin kullanılabilirliği bölgeye göre farklılık gösterebilir. Daha fazla bilgi için satıcıyla veya servis sağlayıcınıza danışın. Bu cihaz, Amerika Birleşik Devletleri'nin ve diğer ülkelerin ihracat yasalarına ve düzenlemelerine tabi olan parça, teknoloji veya yazılım içerebilir. Kanunlara aykırı değişiklik yapılamaz.

Bu belgenin içeriği "olduğu gibi" sunulmaktadır. Yürürlükteki kanunların gerektirdiği haller dışında, ticari olarak satılabilirlik ve belirli bir amaca uygunluk ile ilgili zımni garantiler de dahil olmak üzere, ancak bunlarla kısıtlı olmamak şartıyla, işbu belgenin doğruluğu, güvenilirliği veya içeriği ile ilgili açık veya zımni herhangi bir garanti verilmemiştir. HMD Global, bu belgede önceden bildirmeksizin değişiklik yapma veya belgeyi geri çekme hakkını saklı tutar.

Yürürlükteki yasaların izin verdiği azami ölçüde, HMD Global ya da onun lisans verenlerinden herhangi biri; nedeni ne olursa olsun oluşabilecek herhangi bir gelir veya veri kaybından veya özel, beklenmeyen, bir şeyin sonucunda meydana gelen ya da dolaylı hasar veya kayıplardan hiçbir durumda sorumlu tutulamaz.

Bu belgedekilerin tamamı veya bir bölümü, HMD Global'in önceden yazılı izni alınmaksızın herhangi bir biçimde yeniden çoğaltılamaz, başka bir yere aktarılamaz ya da dağıtılamaz. HMD Global, sürekli gelişim politikası uygulamaktadır. HMD Global, bu belgede tanımlanan herhangi bir üründe, önceden bildirimde bulunmaksızın değişiklik ve yenilik yapma hakkını saklı tutar.

HMD Global, cihazınızla birlikte gelen üçüncü taraflara ait uygulamalar ve bu tür uygulamaların işlevselliği, içeriği veya son kullanıcı desteği konusunda herhangi bir beyanda bulunmaz, garanti vermez veya sorumluluk kabul etmez. Bir uygulamayı kullandığınızda, o uygulamanın olduğu gibi sağlandığını kabul etmiş olursunuz.

Haritaları, oyunları, müzik parçalarını ve videoları indirmek, resimleri ve videoları karşıya yüklemek, büyük miktarda veri aktarımı içerebilir. Servis sağlayıcınız, veri iletimi için ücret alabilir. Belirli ürünlerin, özelliklerin, servislerin ve özelliklerin kullanılabilirliği bölgeye göre değişiklik gösterebilir. Daha fazla ayrıntı ve dil seçenekleri için lütfen bölgenizdeki satıcıya danışın.

Bazı özellik, işlev ve ürün teknik özellikleri şebekeye bağlı ve ek şart, koşul ve ücretlere tabi olabilir.

Bunların tümü bildirilmeksizin değiştirilebilir.

Cihaz kullanımınıza ilişkin HMD Global Gizlilik İlkesini [http://www.nokia.com/phones/](http://www.nokia.com/phones/privacy) [privacy,](http://www.nokia.com/phones/privacy) adresinde bulabilirsiniz.

HMD Global Oy, telefonlar ve tabletler için Nokia markasının münhasır lisans sahibidir. Nokia, Nokia Corporation'ın tescilli ticari markasıdır.

Google, Android ve diğer markalar, Google LLC'nin ticari markalarıdır.

Bluetooth kelime işareti ve logoları, Bluetooth SIG, Inc.'e aittir ve bu işaretlerin HMD Global tarafından her türlü kullanımı lisansa tabidir.

Diğer tüm ticari markalar kendi sahiplerinin mülkiyetindedir.

Bu cihaz, Türkçe karakterlerin tamamını içeren ETSI TS 123.038 V8.0.0 (veya sonraki sürümün kodu) ve ETSI TS 123.040 V8.1.0 (veya sonraki sürümün kodu) teknik özelliklerine uygundur.

Uygunluk Değerlendirme Kuruluşu: Cetecom GmbH, Im Teelbruch 116, 45219 Essen, Almanya.

Üretici Firma:

HMD Global Oy, Bertel Jungin aukio 9, 02600 Espoo, Finlandiya. Telefon: +358 86 4213499 Faks: +358 45 2133756

İTHALATÇI FİRMA: Unvanı: Dora İletişim ve Ticaret A.Ş. Adresi: Küçükbakkalköy Mah. Atilla İlhan Cad. No:22 34750 Ataşehir İstanbul Telefon: (0 216) 469 55 55 Faks: (0 216) 577 06 09 Ürünün Gümrük ve Ticaret Bakanlığı'nca tespit ve ilan edilen kullanım ömrü 5 yıldır.

# Yetkili servis merkezi listesi

1. OUNO TEKNİK SERVİS HİZMETLERİ A.Ş. KÜÇÜKBAKKALKÖY MAH. IŞIKLAR CAD. NO 15 ATAŞEHİR İSTANBUL Tel: 0850 502 08 00 2. A.E.T TEKNOLOJİ HANÇERLİ MAH.ÇİFTEHAMAM CAD.NO:26/4 SAMSUN Tel: 0362 234 59 59 3. ARABUL OTO ELEKTRONİK SANAYİ VE TİCARET ADNAN MENDERES CD. SEBAT SK. NO:2 ADAPAZARI SAKARYA Tel: 0264 275 75 75 4. AS-TEL TELEKOM TİCARET LTD.ŞTİ. - ÇAKMAK CAD. ŞUBESİ TEPEBAĞ MAH. ÇAKMAK CAD. NO:60/B SEYHAN ADANA Tel: 0322 363 58 58 5. AZİM TİCARET TEKNOLOJİ ANONİM ŞİRKETİ YENİ MAH. GAZİ CAD. NO:28 /A MERKEZ ELAZIĞ Tel: 0424 236 16 16 6. CİHAD İLETİŞİM TELEFON VE OTOPARK HİZMETLERİ SANAYİ TİCARET LTD. ŞTİ. DELİKLİTAŞ MAH. HAMAMYOLU CAD. NO:27/B-C ESKİŞEHİR Tel: 0222 231 32 05 7. DB TEKNİK SERVİS HİZMETLERİ TİCARET LTD. ŞTİ. ULU MH. 2.ALTINGÜL SK. MERT ŞİMŞEK APT. NO:29-33 A OSMANGAZİ BURSA Tel: 0224 224 15 45 8. DEHA TELEKOMİNİKASYON RÜSTEMPAŞA MH. FATİH CD. NO:22/A MERKEZ YALOVA Tel: 0226 813 29 30 9. ENT TEKNİK SERVİS HİZMETLERİ TİCARET LİMİTED ŞİRKETİ MAHMUTBEY MAH. ORDU CAD. TEMPO PLAZA NO:46 KAT 5 GÜNEŞLİ İSTANBUL Tel: 0212 612 81 81<br>10. MARS GSM TEKNIK SERVIS HIZ.-EYÜP ÖZTAS 10. MARS GSM TEKNİK SERVİS HİZ.-EYÜP ÖZTAŞ ARDA MH. KUMLUDERE CD. NO:56 ŞEHZADELER MANİSA Tel: 0236 502 2121 11. MARS GSM TEKNİK SERVİS HİZMETLERİ İNŞ.GIDA SAN.VE TİC.LTD.ŞTİ. İNCİLİ PINAR MAH. PROF. MUAMMER AKSOY BULV. KEPKEP İŞ MERK. ALTI NO:20/B ŞEHİTKAMİL GAZİANTEP Tel: 0342 215 21 21<br>12. MTS TEKNİK-ALPAY LACİN ATATÜRK MAH. KARANFİL SOK. No:17 ÜMRANİYE İSTANBUL ATATÜRK MAH. KARANFİL SOK. No:17 ÜMRANİYE İSTANBUL Tel: 0216 398 00 09 13. MUSER İLETİŞİM SANAYİ VE TİCARET LİMİTED ŞİRKETİ ŞEMS-İ TEBRİZİ MAH. İSTANBUL CAD. NO:101 KONYA Tel: 0332 237 42 42 14. MY MURAT YÜKSEKBAŞ İLETİŞİM TİC.VE SAN.LTD.ŞTİ CAMİŞERİF MAH. İSTİKLAL CAD. NO:29/A 33060 AKDENİZ MERSİN Tel: 0324 237 77 03 15. NEVSA ELEKTRONİK İLETİŞİM VE GÖRÜNTÜ HİZ.İTH.İHR.LTD.ŞTİ. MAREŞAL ÇAKMAK CAD. 2.SOK.NO:3/A ŞİRİNEVLER İSTANBUL Tel: 0212 503 19 19<br>16. OKUR TELEKOM BATI MAH. İSMETPAŞA CD. NO:11-A PENDİK İSTANBUL Tel: 0216 390 10 10 17. ÖTS ELEKTRONİK-BÜNYAMİN ÜNGÖR HUNAT MAH. ZENNECİ SOK. NO:27 MELİKGAZİ KAYSERİ Tel: 0352 231 11 61 18. ÖZDEN KILCAN/İLETKOM TİCARET VE PAZARLAMA SOYDAN ŞUBESİ ÖMERAĞA MH. ALEMDAR CD. SOYDAN İŞ MERK. NO:34/70-71 İZMİT KOCAELİ Tel: 0262 331 63 63 19. Pİ GROUP BİLİŞİM TEKNOLOJİLERİ SANAYİ VE TİCARET LİMİTED ŞİRKETİ HOBYAR MH. MİMAR KEMALETTİN CD. NO:4/501 SİRKECİ FATİH İSTANBUL Tel: 0850 800 18 96 20. TELESERVİCE INTERNATIONAL TELEFON.ONARIM VE TİC.LTD.ŞTİ.-ANKARA ŞB. KIZILAY MAH. NECATİBEY CAD. NO:55/A ÇANKAYA ANKARA Tel: 0312 230 55 30 21. TELESERVİCE INTERNATIONAL TELEFON.ONARIM VE TİC.LTD.ŞTİ.-İSTANBUL ŞB. BAĞLARBAŞI MAH. ATATÜRK CAD. ÇAĞLA SOK. NO:9 MALTEPE İSTANBUL Tel: 0216 458 97 97 22. TELESERVİCE INTERNATIONAL TELEFON.ONARIM VE TİC.LTD.ŞTİ.-İZMİR ŞB. İSMET KAPTAN MAH. ŞAİR EŞREF BULVARI NO:30/A KONAK İZMİR Tel: 0232 445 86 00 23. VİNTEK ELEKTRONİK VE DAYANIKLI TÜKETİM MALLARI TİCARET LTD.ŞTİ./NOKIA ŞUBESİ BÜYÜKDERE CD. NACİ KASIM SK. HÜSEYİN ÖZER İŞ MERK. NO:3/B MECİDİYEKÖY ŞİŞLİ İSTANBUL

Tel: 0212 272 65 43

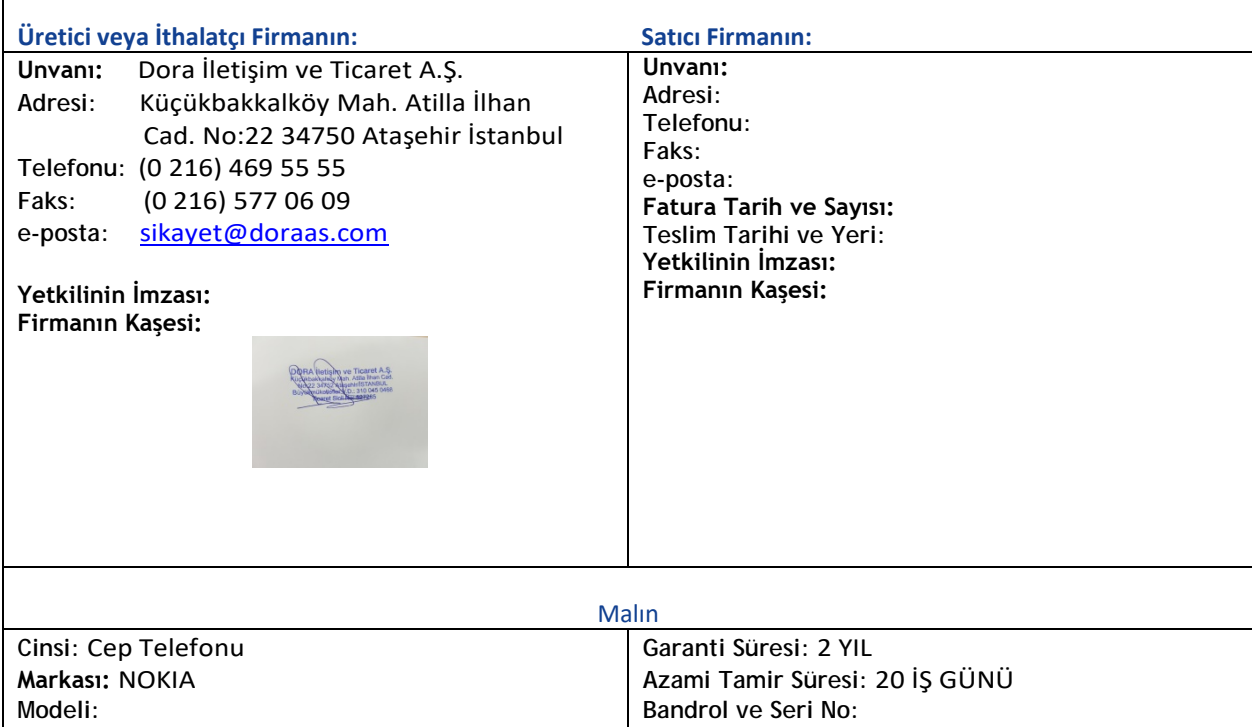

# Garanti Şartları

1)Garanti süresi, malın teslim tarihinden itibaren başlar ve 2 yıldır.

2)Malın bütün parçaları dahil olmak üzere tamamı garanti kapsamındadır.

3) Malın ayıplı olduğunun anlaşılması durumunda tüketici, 6502 sayılı Tüketicinin Korunması Hakkında Kanunun 11 inci maddesinde yer alan;

- a- Sözleşmeden dönme,
- b- Satış bedelinden indirim isteme,
- c- Ücretsiz onarılmasını isteme,
- ç- Satılanın ayıpsız bir misli ile değiştirilmesini isteme,

haklarından birini kullanabilir.

4)Tüketicinin bu haklardan ücretsiz onarım hakkını seçmesi durumunda satıcı; işçilik masrafı, değiştirilen parça bedeli ya da başka herhangi bir ad altında hiçbir ücret talep etmeksizin malın onarımını yapmak veya yaptırmakla yükümlüdür. Tüketici ücretsiz onarım hakkını üretici veya ithalatçıya karşı da kullanabilir. Satıcı, üretici ve ithalatçı tüketicinin bu hakkını kullanmasından müteselsilen sorumludur.

5)Tüketicinin, ücretsiz onarım hakkını kullanması halinde malın;

- Garanti süresi içinde tekrar arızalanması,

- Tamiri için gereken azami sürenin aşılması,

- Tamirinin mümkün olmadığının, yetkili servis istasyonu, satıcı, üretici veya ithalatçı tarafından bir raporla belirlenmesi durumlarında;

 $\oslash$  2018 HMD Global Oy. Tüm hakları saklıdır.  $\mathcal{B}$  and  $\mathcal{B}$  and  $\mathcal{B}$  and  $\mathcal{B}$  and  $\mathcal{B}$  and  $\mathcal{B}$  and  $\mathcal{B}$  and  $\mathcal{B}$  and  $\mathcal{B}$  and  $\mathcal{B}$  and  $\mathcal{B}$  and  $\mathcal{B}$  and  $\mathcal{B}$  and  $\mathcal$ tüketici malın bedel iadesini, ayıp oranında bedel indirimini veya imkân varsa malın ayıpsız misli ile değiştirilmesini satıcıdan talep edebilir. Satıcı, tüketicinin talebini reddedemez. Bu talebin yerine

Nokia 3.1 Kullanıcı kılavuzu getirilmemesi durumunda satıcı, üretici ve ithalatçı müteselsilen sorumludur.

6)Malın tamir süresi 20 iş gününü geçemez. Bu süre, garanti süresi içerisinde mala ilişkin arızanın yetkili servis istasyonuna veya satıcıya bildirimi tarihinde, garanti süresi dışında ise malın yetkili servis istasyonuna teslim tarihinden itibaren başlar.Malın arızasının 10 iş günü içerisinde giderilememesi halinde, üretici veya ithalatçı; malın tamiri tamamlanıncaya kadar, benzer özelliklere sahip başka bir malı tüketicinin kullanımına tahsis etmek zorundadır. Malın garanti süresi içerisinde arızalanması durumunda, tamirde geçen süre garanti süresine eklenir.

7)Malın kullanma kılavuzunda yer alan hususlara aykırı kullanılmasından kaynaklanan arızalar garanti kapsamı dışındadır.

8)Tüketici, garantiden doğan haklarının kullanılması ile ilgili olarak çıkabilecek uyuşmazlıklarda yerleşim yerinin bulunduğu veya tüketici işleminin yapıldığı yerdeki Tüketici Hakem Heyetine veya Tüketici Mahkemesine başvurabilir.

9)Satıcı tarafından bu Garanti Belgesinin verilmemesi durumunda, tüketici Gümrük ve Ticaret Bakanlığı Tüketicinin Korunması ve Piyasa Gözetimi Genel Müdürlüğüne başvurabilir.